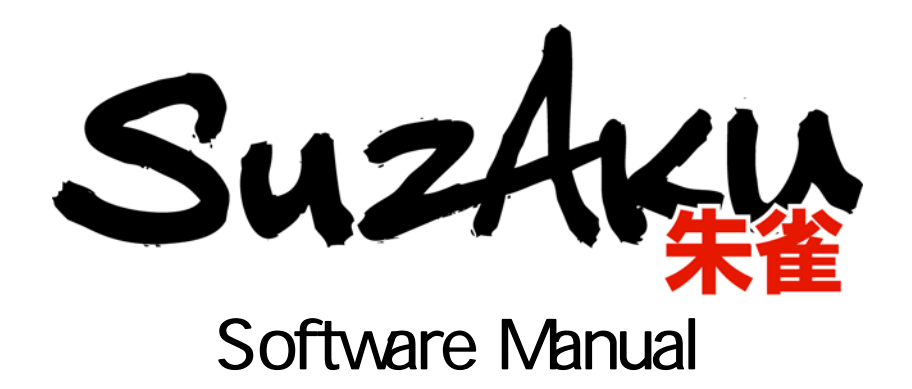

Version 1.3.1

2006 8 11

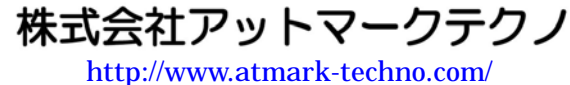

SUZAKU 公式サイト [http://suzaku.atmark-techno.com](http://www.atmark-techno.com/)/

#### <u>JULANU</u>

# 目次

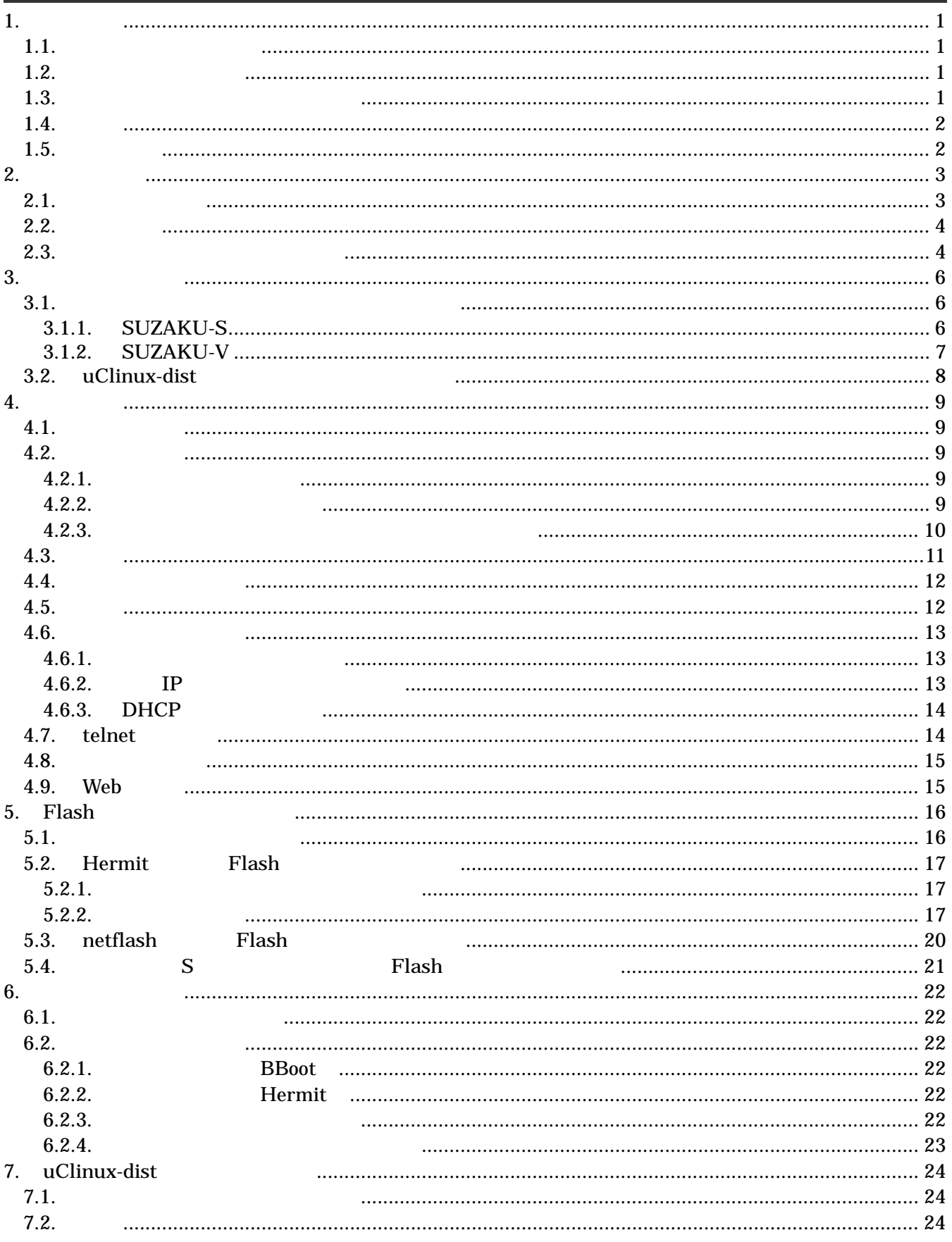

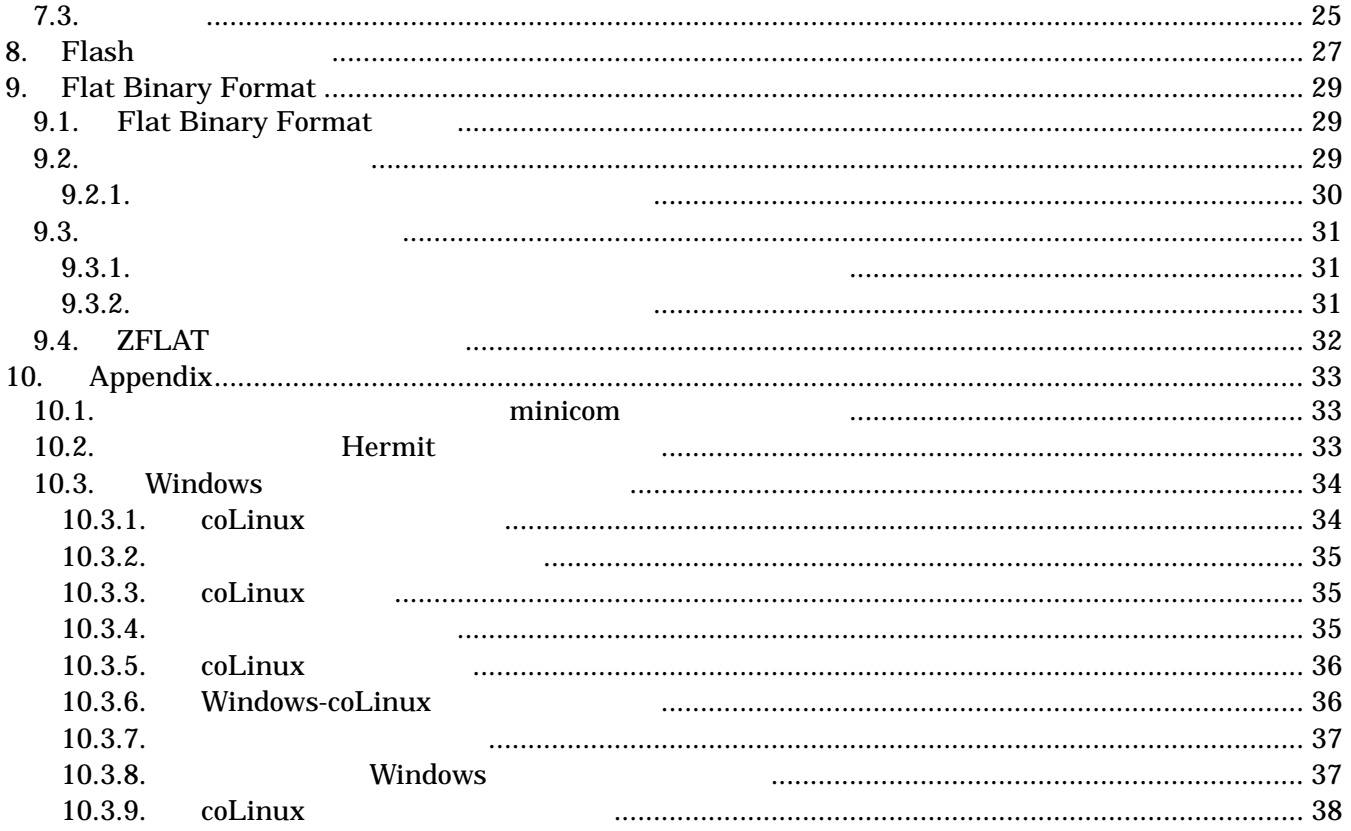

### 表目次

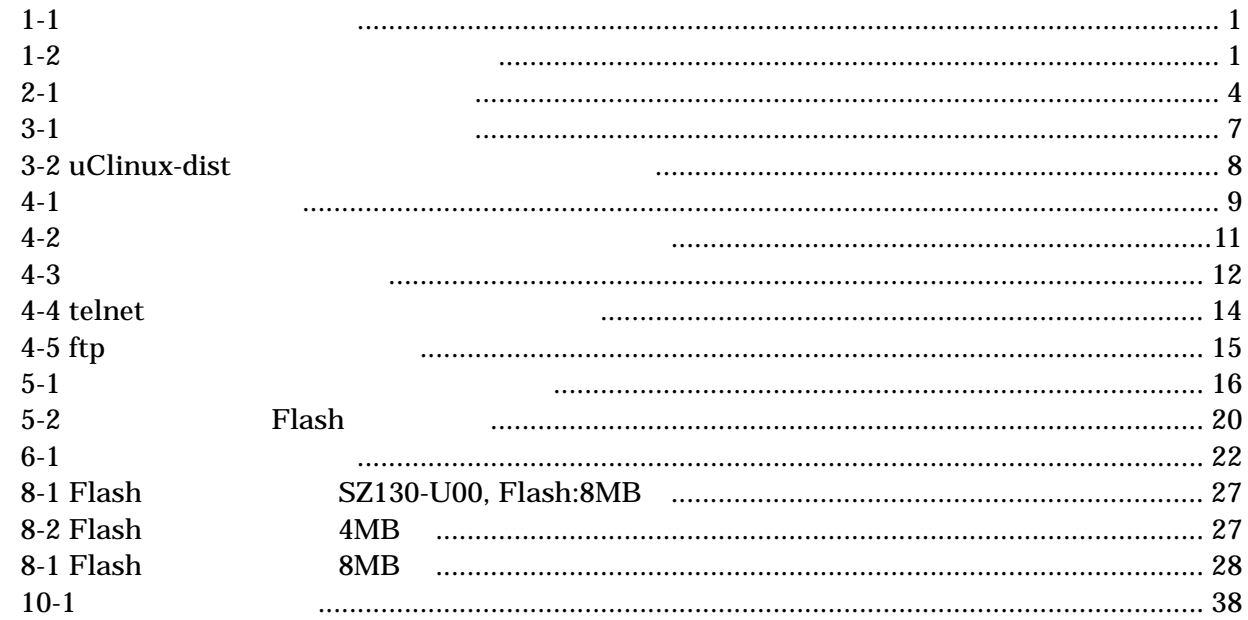

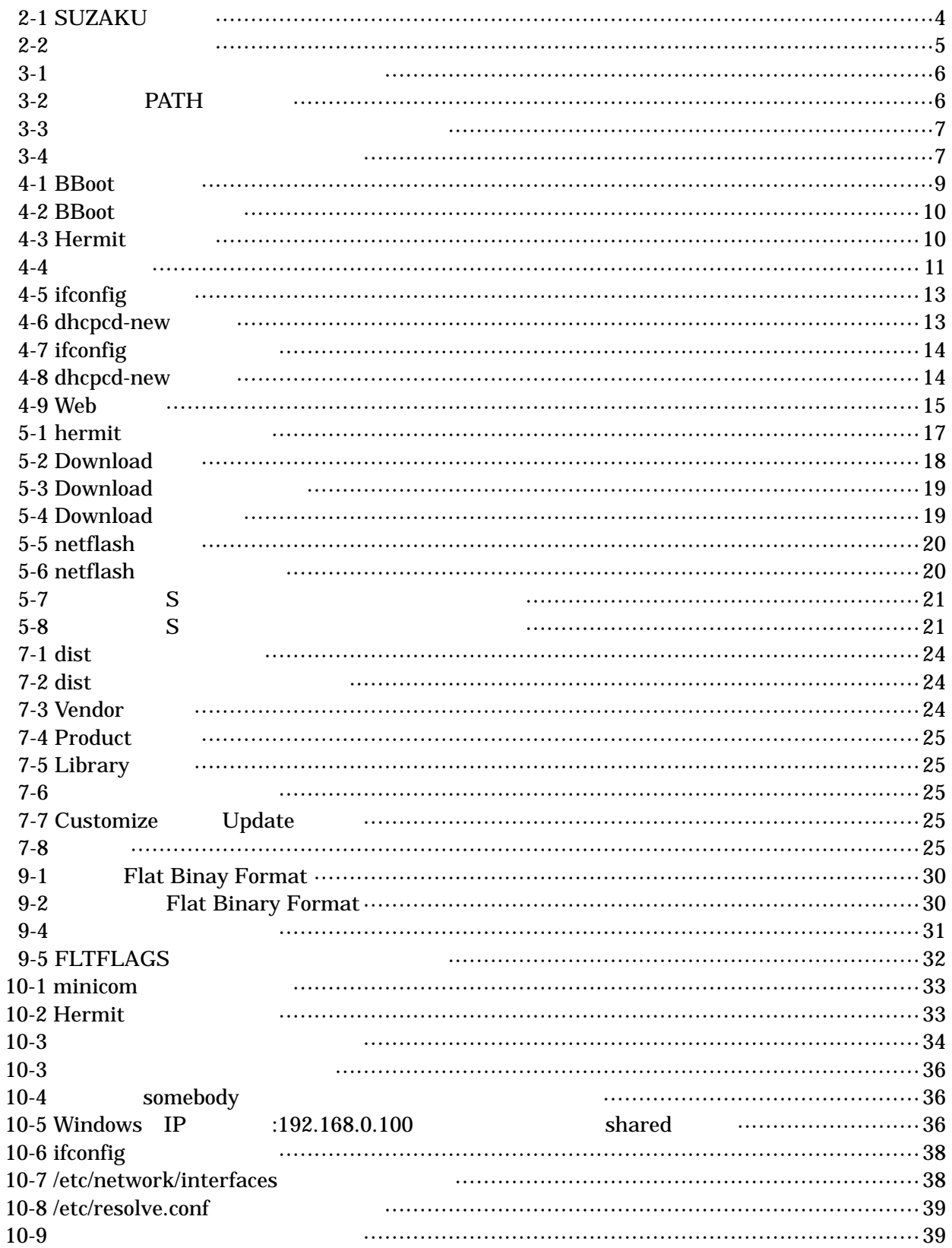

# <span id="page-5-0"></span>1. はじめに

## 1.1. マニュアルについて

 $\rm SUZAKU$ 

- $\bullet$
- Flash
- $\bullet$
- $\bullet$
- 
- $\bullet$

SUZAKU

### 1.2. フォントについて

 $1 - 1$ 

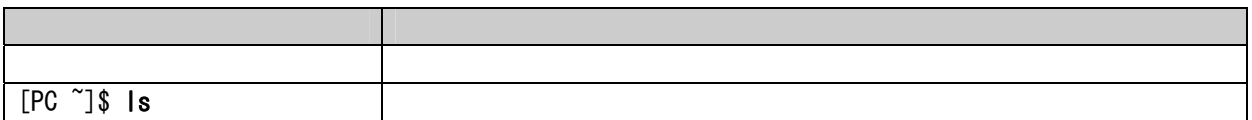

## 1.3. コマンド入力例の表記について

 $/$  $\sim$ 

表 **1-2** 表示プロンプトと実行環境の関係

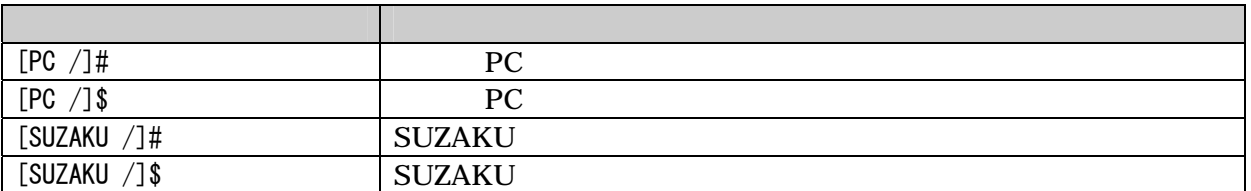

### <span id="page-6-0"></span>1.4. 謝辞

SUZKAU で使用しているソフトウェアは Free Software / Open Source Software で構成されています。 Free Software / Open Source Software

### 1.5. 注意事項

 $($  and  $($  and  $($  and  $($  and  $($  and  $($  and  $($  and  $($  and  $($  and  $($  and  $($  and  $($  and  $($  and  $($  and  $($  and  $($  and  $($  and  $($  and  $($  and  $($  and  $($  and  $($  and  $($  and  $($  and  $($  and  $($  and  $($  and  $($  a

# <span id="page-7-0"></span>2. 作業の前に

### 2.1. 準備するもの

**SUZAKU** 

- $\bullet$  PC Linux Windows 1 PC  $\bullet$ D-Sub9  $\bullet$  D-Sub 9  $-10$ D-Sub9 SUZAKU (10 )  $\bullet$  CD-ROM CD SUZAKU z シリアルコンソールソフト minicom Tera Term  $PC$
- $\bullet$  DC3.3V DC3.3V

3

### <span id="page-8-0"></span>2.2. 接続方法

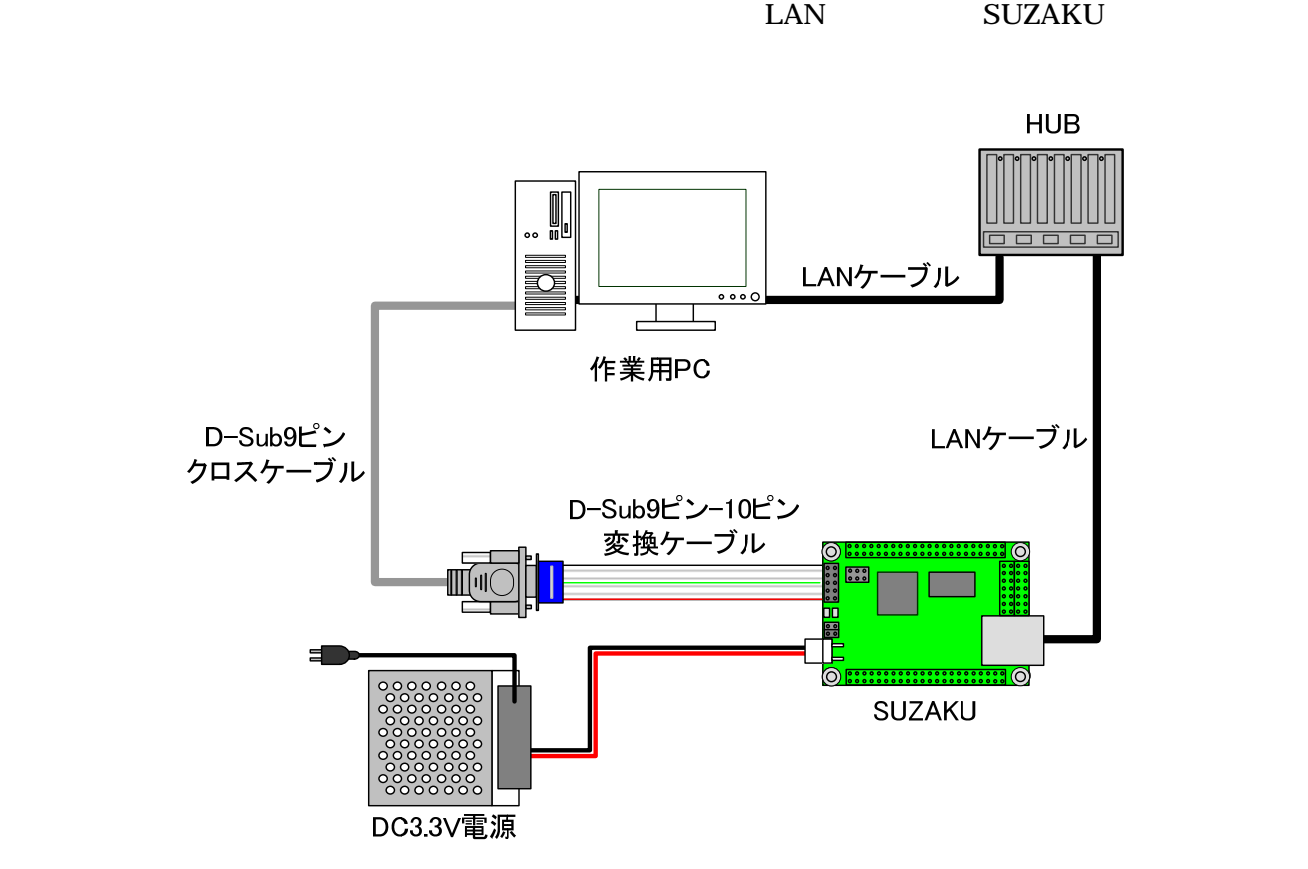

**2-1 SUZAKU** 

## 2.3. ジャンパピンの設定について

 $\rm SUZAKU$ 

 $4.2.$ 

表 **2-1** ジャンパの設定と起動時の動作

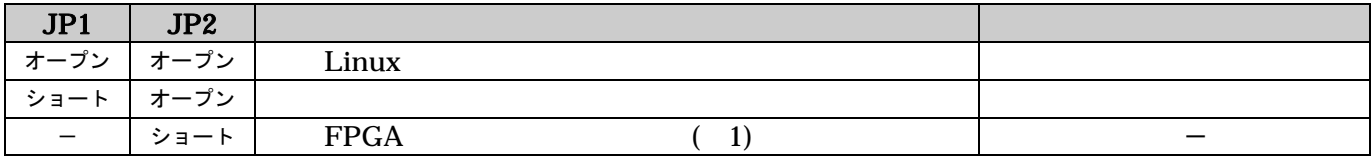

 $1$ 

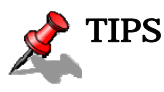

<span id="page-9-0"></span>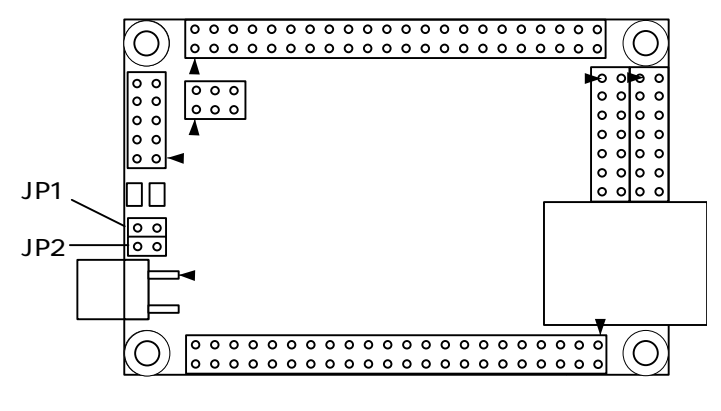

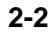

# <span id="page-10-1"></span><span id="page-10-0"></span>3. 開発環境の準備

PC SUZAKU

### 3.1. クロス開発環境パッケージのインストール

CD cross-dev PC root root root root and  $R$ 

### 3.1.1. SUZAKU-S

 $\gamma$ gzip tar  $\Gamma$ 

/usr/local/microblaze-elf-tools/

 $[PC$   $\tilde{ } ]$ \$ su -[PC ~]# mkdir -p /usr/local/microblaze-elf-tools/ [PC ~]# cd /usr/local/microblaze-elf-tools/ [PC microblaze-elf-tools]# tar zxvf microblaze-elf-tools-20060213.tar.gz [PC microblaze-elf-tools]# ls bin include info lib libexec microblaze share [PC microblaze-elf-tools]# exit [PC ~]\$

図 **3-1** 開発用パッケージのインストール

環境変数 PATH に追加します。シェルによって設定方法が異なりますので、詳しくはお使いのシェルのマニ

contract the bash of the state of the bash of the bashrculation of the state  $\mathbf{a}$  bashrculation of the state  $\mathbf{b}$ 

[PC ~]\$ export PATH=\$PATH:/usr/local/microblaze-elf-tools/bin [PC ~]\$

図 **3-2** 環境変数 **PATH** の設定例

### <span id="page-11-0"></span>3.1.2. SUZAKU-V

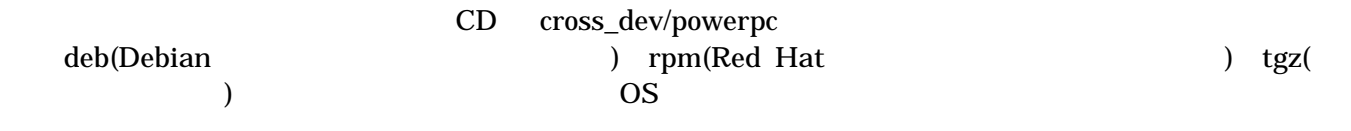

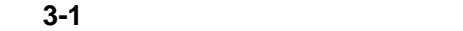

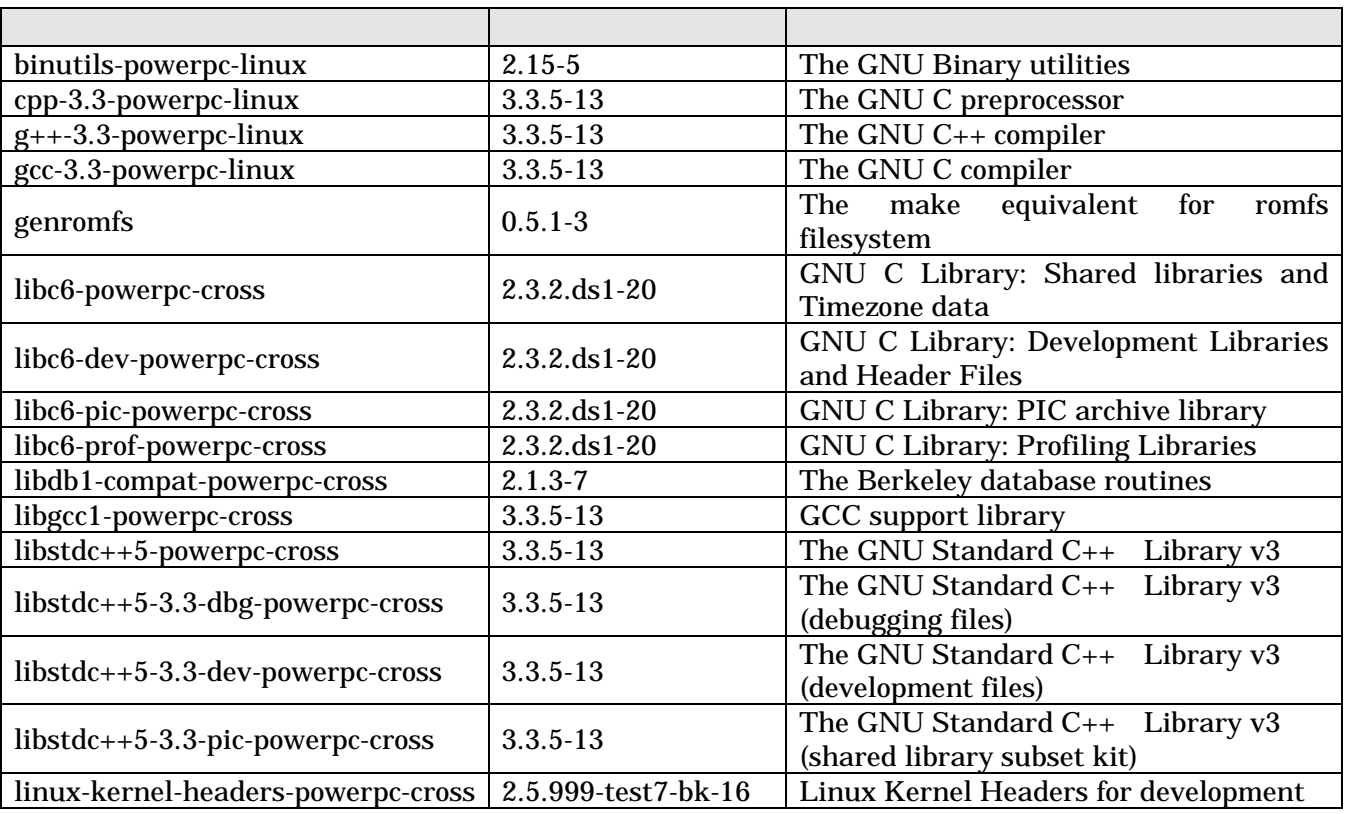

#### $3-3$

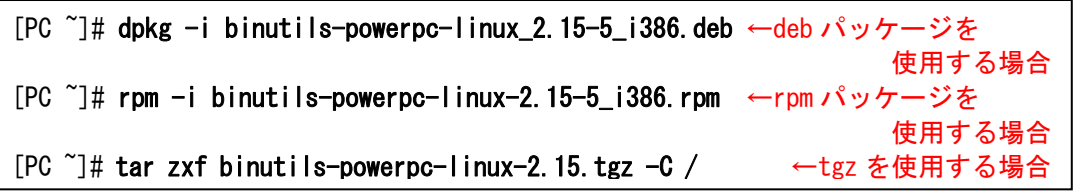

**3-3**  $\overline{\phantom{a}}$ 

[PC ~]# dpkg -i xxx.deb yyy.deb zzz.deb

## <span id="page-12-0"></span>3.2. uClinux-dist のビルドに必要なパッケージ

uClinux-dist<br>PC 3-2

3-2 uClinux-dist

いる必要があります。作業用PCの環境に合わせて適切にインストールしてください。

<span id="page-12-1"></span>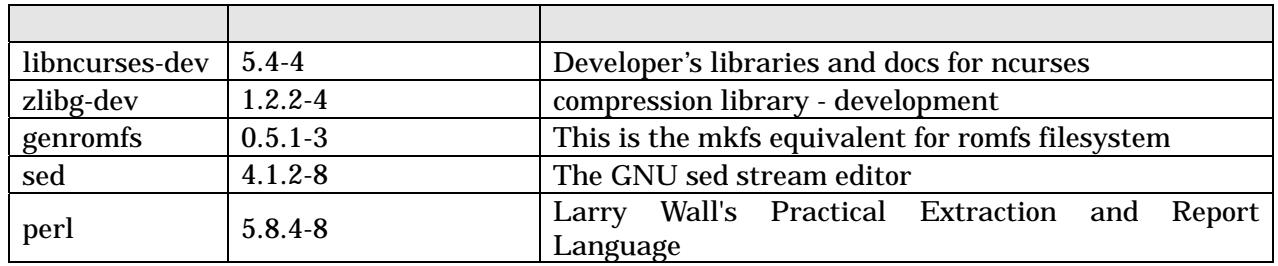

# <span id="page-13-0"></span>4. 使用方法

### SUZAKU

### 4.1. 起動の前に

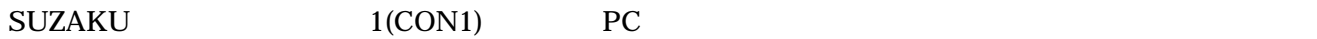

表 **4-1** シリアル通信設定

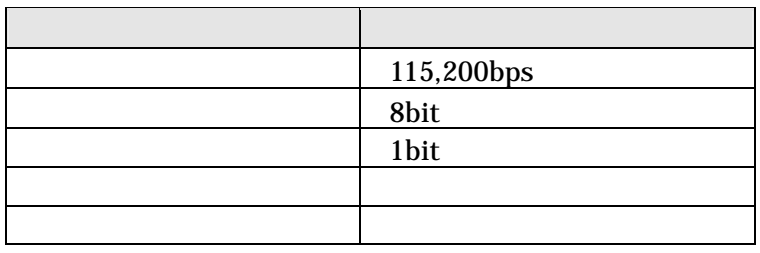

### 4.2. 起動モード

SUZAKU OSTANJE SUZAKU OSTAVA KOJE SUZAKU OSTAVA TA SUZAKU OSTAVA SUZAKU OSTAVA SUZAKU OSTAVA SUZAKU OSTAVA SUZ

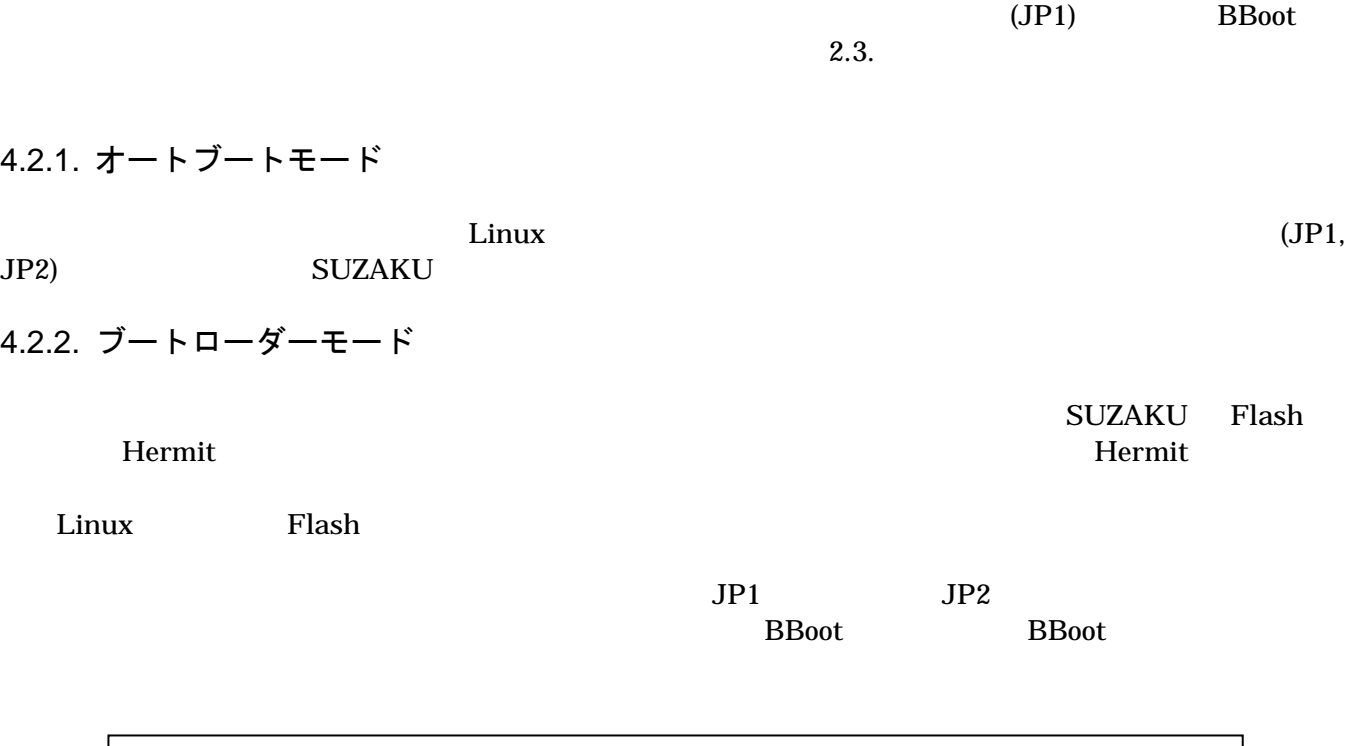

BBoot v2.x (microblaze) Press ʻz' or ʻZ' for BBoot Menu.

**4-1 BBoot** 

<span id="page-14-0"></span>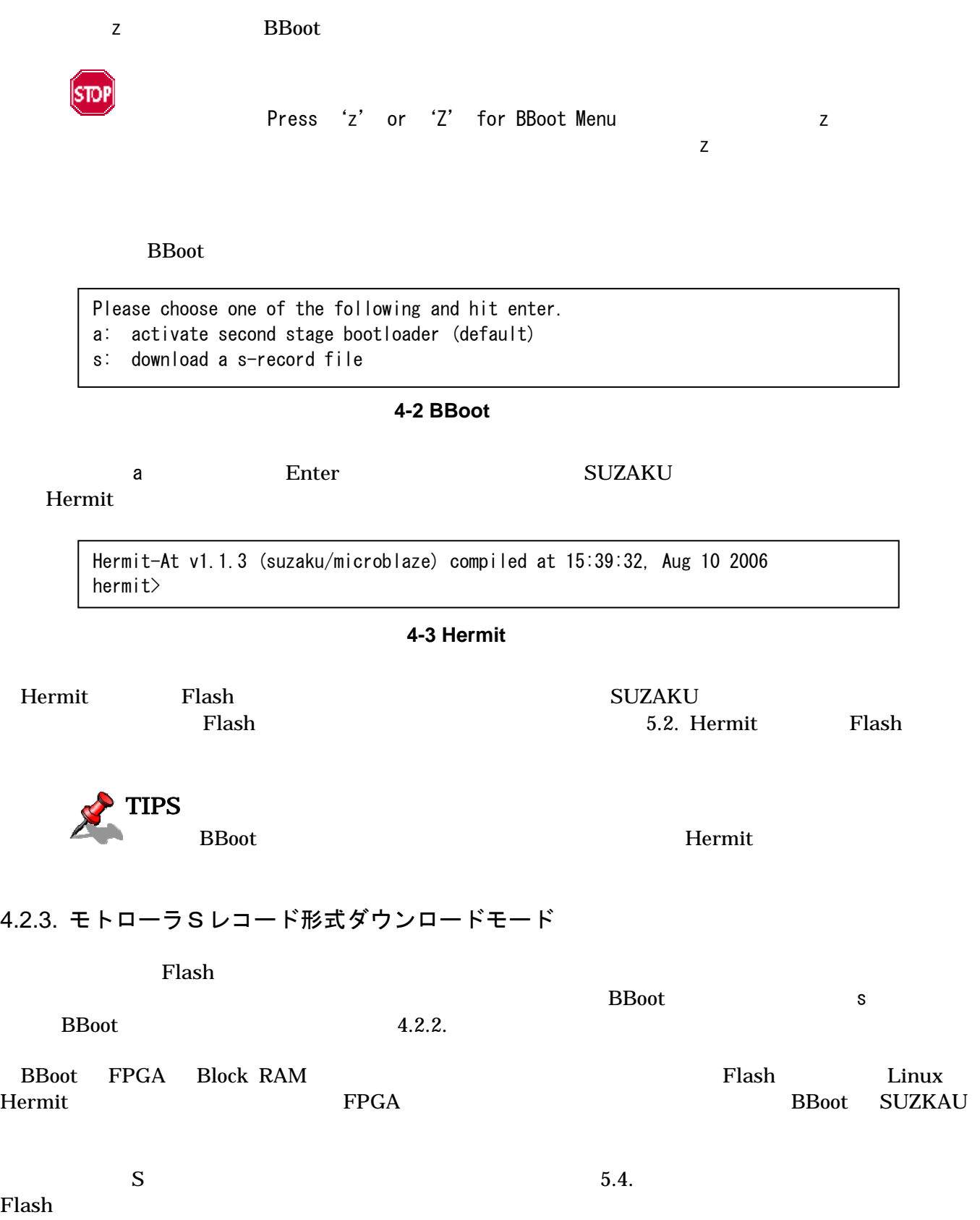

### <span id="page-15-0"></span>4.3. 起動

 $Linux$  $SUZAKU-S$  , we say that is set to see that  $S$ 

uClinux-dist-20051110-suzaku1)。

Linux version 2.4.32-uc0 (atmark@build) (gcc version 3.4.1 ( Xilinx EDK 8.1 Build EDK\_I.17 090206 )) #1 Mon Jul 10 19:22:07 JST 2006 On node 0 totalpages: 8192 zone(0): 8192 pages. zone(1): 0 pages. zone $(2)$ : 0 pages. CPU: MICROBLAZE Kernel command line: Console: xmbserial on UARTLite Calibrating delay loop... 25.60 BogoMIPS  $Memory: 32MB = 32MB total$ Memory: 29744KB available (957K code, 1703K data, 44K init) Dentry cache hash table entries: 4096 (order: 3, 32768 bytes) Inode cache hash table entries: 2048 (order: 2, 16384 bytes) Mount cache hash table entries: 512 (order: 0, 4096 bytes) Buffer cache hash table entries: 1024 (order: 0, 4096 bytes) Page-cache hash table entries: 8192 (order: 3, 32768 bytes) POSIX conformance testing by UNIFIX Linux NET4.0 for Linux 2.4 Based upon Swansea University Computer Society NET3.039 Initializing RT netlink socket Microblaze UARTlite serial driver version 1.00 ttyS0 at 0xffff2000 (irq = 1) is a Microblaze UARTlite Starting kswapd xgpio #0 at 0xFFFFA000 mapped to 0xFFFFA000 Xilinx GPIO registered RAMDISK driver initialized: 16 RAM disks of 4096K size 1024 blocksize eth0: LAN9115 (rev 1150001) at ffe00000 IRQ 2 uclinux[mtd]: RAM probe address=0x80125a30 size=0x174000 uclinux[mtd]: root filesystem index=0 NET4: Linux TCP/IP 1.0 for NET4.0 IP Protocols: ICMP, UDP, TCP IP: routing cache hash table of 512 buckets, 4Kbytes TCP: Hash tables configured (established 2048 bind 4096) VFS: Mounted root (romfs filesystem) readonly. Freeing init memory: 44K Mounting proc: Mounting var: Populating /var: Running local start scripts. Setting hostname: Setting up interface lo: Mounting /etc/dhcpc: Starting DHCP client: Starting inetd: Starting thttpd:

SUZAKU-S.STARTER-KIT login:

図 **4-4** 起動ログ

ログインユーザは root で、パスワードの初期設定は root です。

$$
\begin{array}{c|c}\n & 4-2 \\
\hline\n\text{root} & \text{root}\n\end{array}
$$

## <span id="page-16-0"></span>4.4. ディレクトリ構成

表 **4-3** ディレクトリ構成の一覧

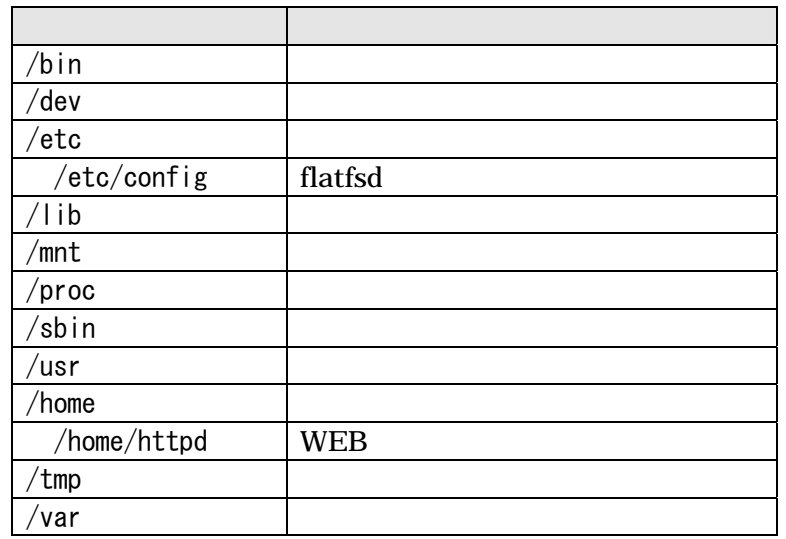

## 4.5. 終了

SUZAKU

### <span id="page-17-0"></span>4.6. ネットワーク設定

SUZAKU DHCP IP REDUCTS

7. uClinux-dist

uClinux-dist Developers Guide

4.6.1. ネットワーク設定の確認

a ifconfig a Text is the set of the set of the set of the set of the set of the set of the set of the set of the set of the set of the set of the set of the set of the set of the set of the set of the set of the set of the  $D H C P$  ip  $D F C P$ 

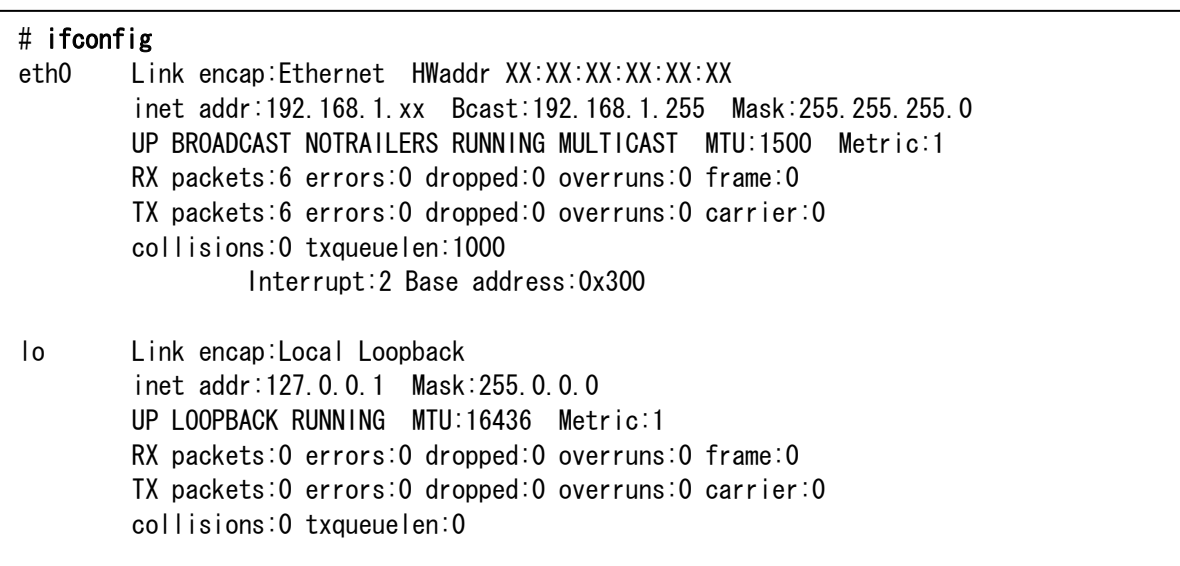

#### **4-5 ifconfig**

### 4.6.2. 固定 IP アドレスで使用する場合

dhcpcd-new  $(2.0/2.4)$ 

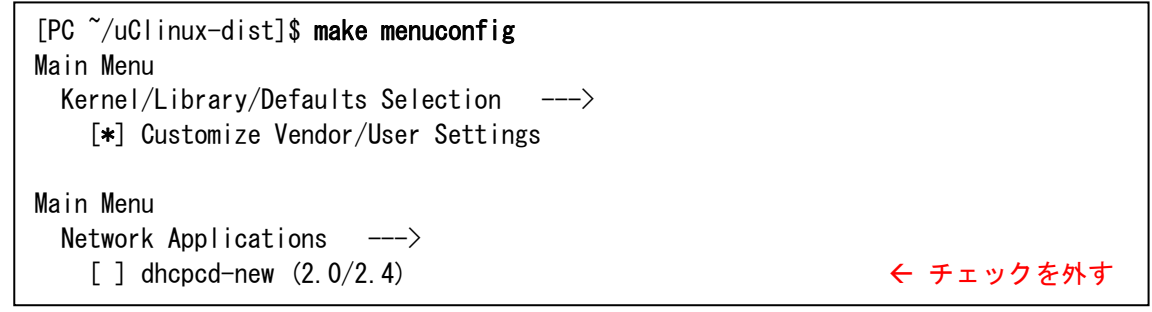

### **4-6 dhcpcd-new**

IP vendors/AtmarkTechno/SUZAKU-S/etc/rc/ifconfig ifconfig IP\_ADDRESS IP

<span id="page-18-0"></span>[PC ~/uClinux-dsit]\$ vi vendors/AtmarkTechno/SUZAKU-S/etc/rc/ifconfig #!/bin/sh

IP\_ADDRESS=192.168.10.54 ↑ ↑ インタイト インタイトリアドレスを書き換え

PATH=/bin:/sbin:/usr/bin:/usr/sbin

echo "Setting up interface lo: " ifconfig lo up 127.0.0.1

echo "Setting up interface eth0: " ifconfig eth0 \$IP\_ADDRESS

#### **4-7 ifconfig**

 $F$ lash  $F$ lash  $\mathcal{F}$ 

### 4.6.3. DHCP を使用する場合

IP DHCP DHCP **DHCP** dhcpcd-new Flash

> [PC ~/uClinux-dist]\$ make menuconfig Main Menu

Kernel/Library/Defaults Selection ---> [\*] Customize Vendor/User Settings

Main Menu Network Applications  $\leftarrow\rightarrow$ [\*] dhcpcd-new (2.0/2.4) ↑ ↑ ↑ ↑ トラエックを追加

#### **4-8 dhcpcd-new**

### 4.7. telnet ログイン

telnet under telnet

#### **4-4 telnet**

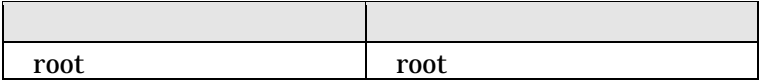

## <span id="page-19-0"></span>4.8. ファイル転送

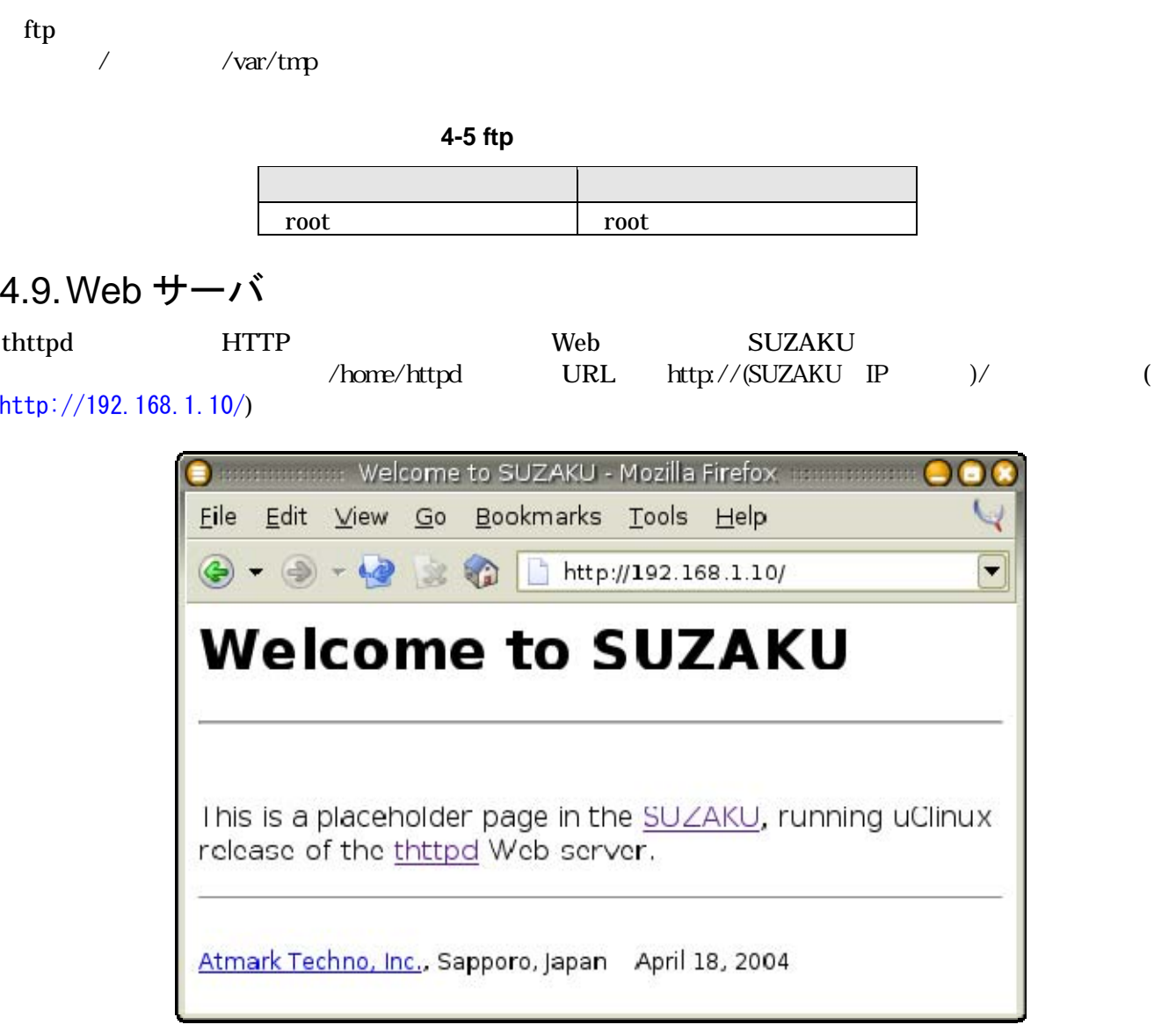

図 **4-9 Web** サーバ

# <span id="page-20-0"></span>5. Flash メモリの書き換え方法

<span id="page-20-1"></span>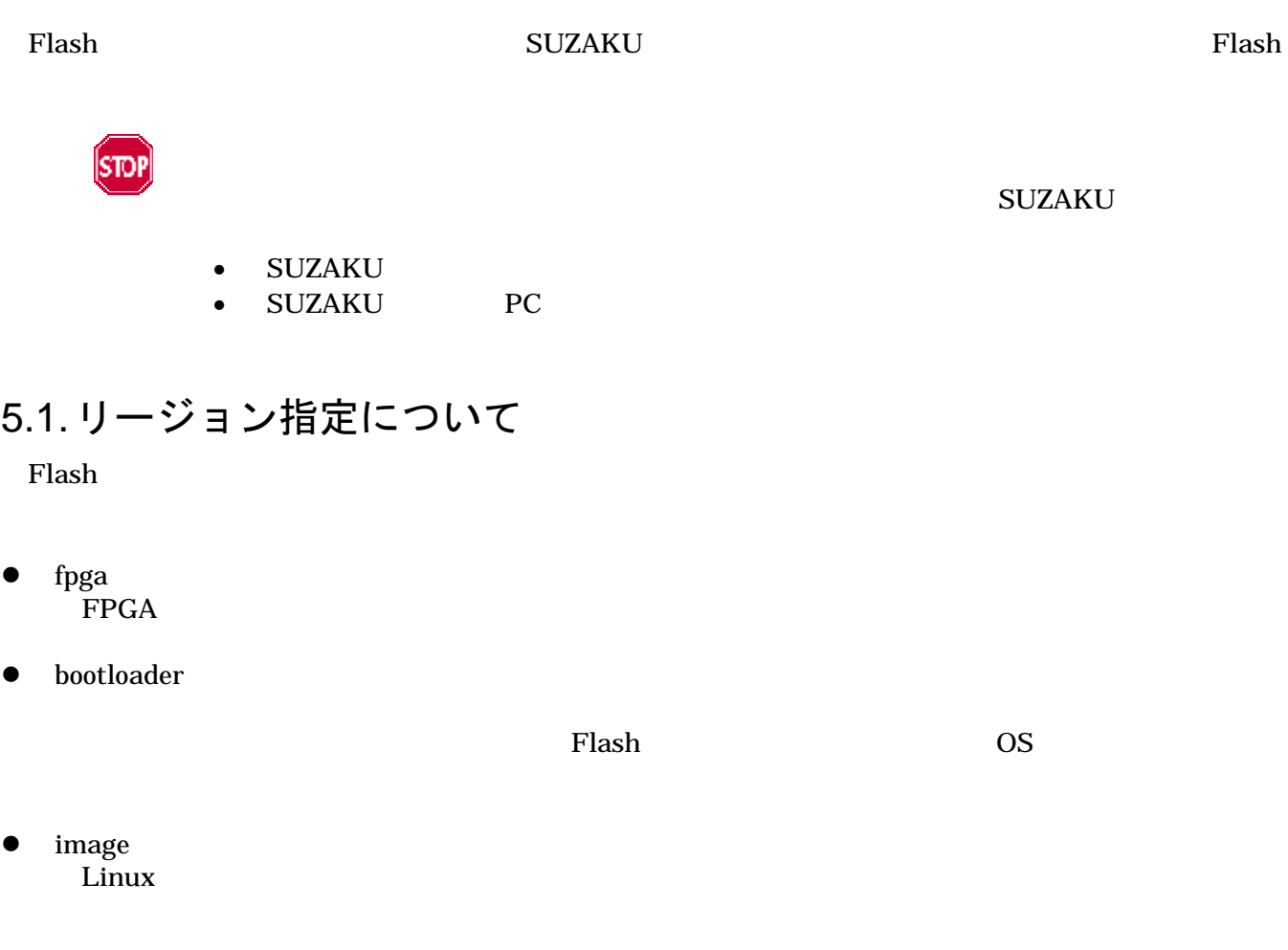

CD image

表 **5-1** 各リージョン用のイメージファイル名

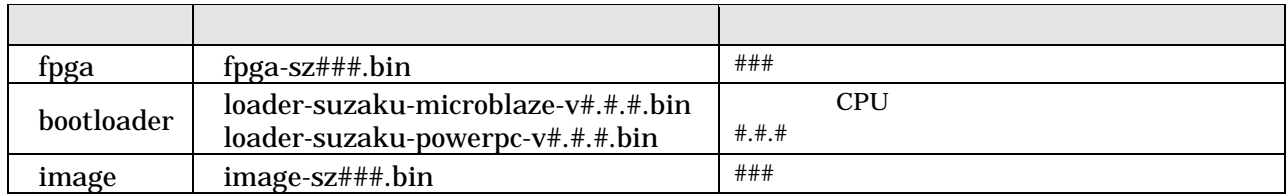

 ${\rm fpga.bin}$ 

loader-suzaku.bin image.bin

Flash 8.Flash

<span id="page-21-0"></span>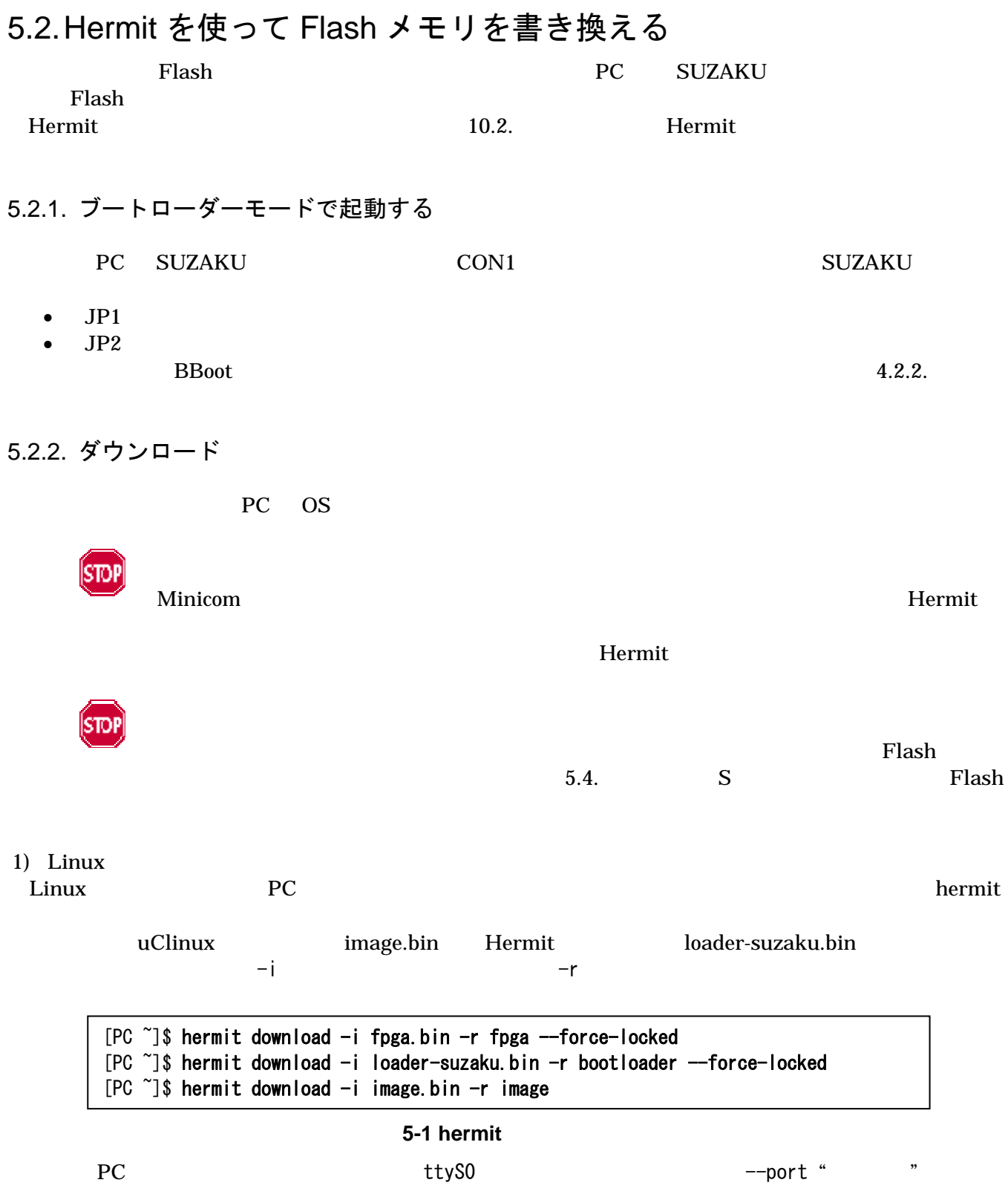

Software Ivanual ver. 1.3.1

Hermit-At

<span id="page-22-0"></span>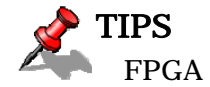

--force-locked

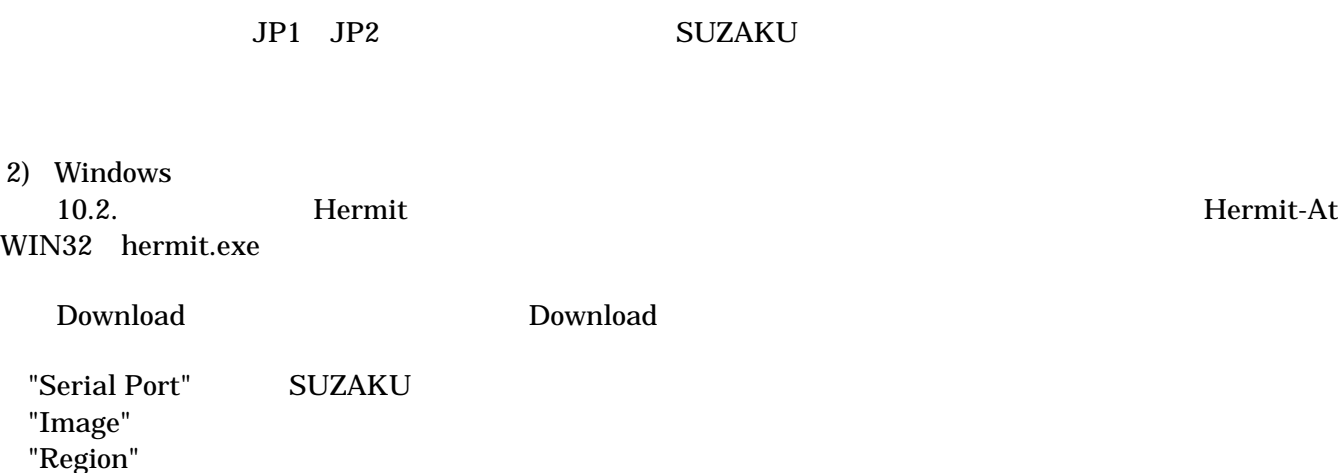

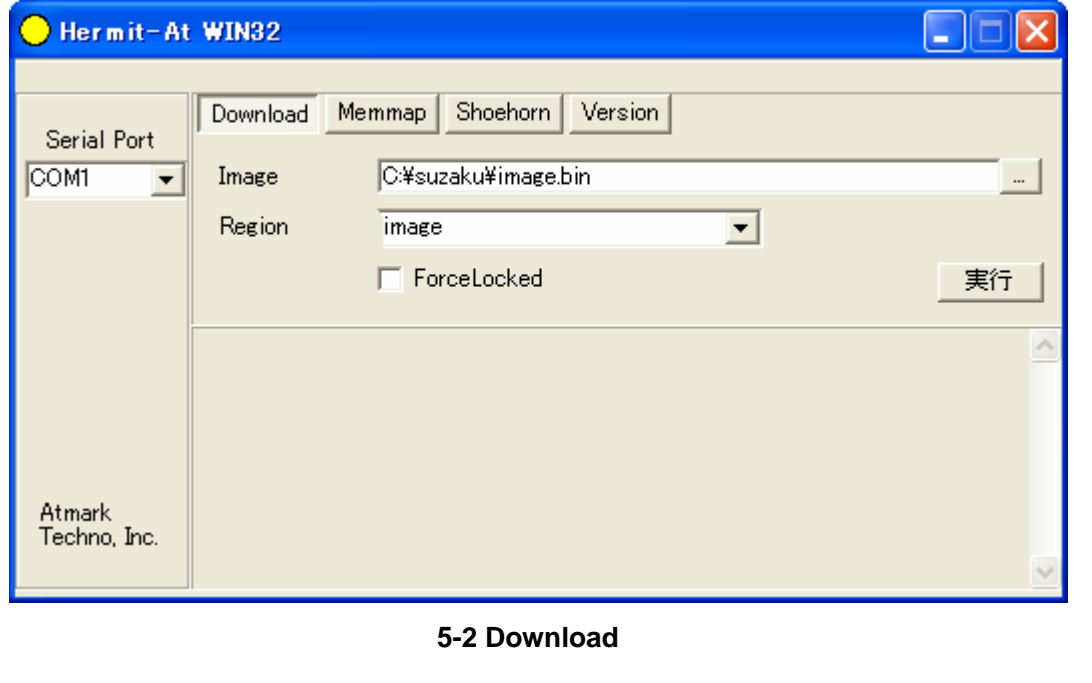

Flash Download Download Download Download 5-4

<span id="page-23-0"></span>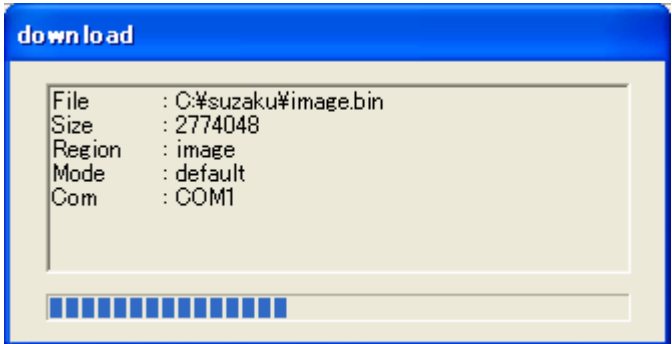

#### **5-3 Download**

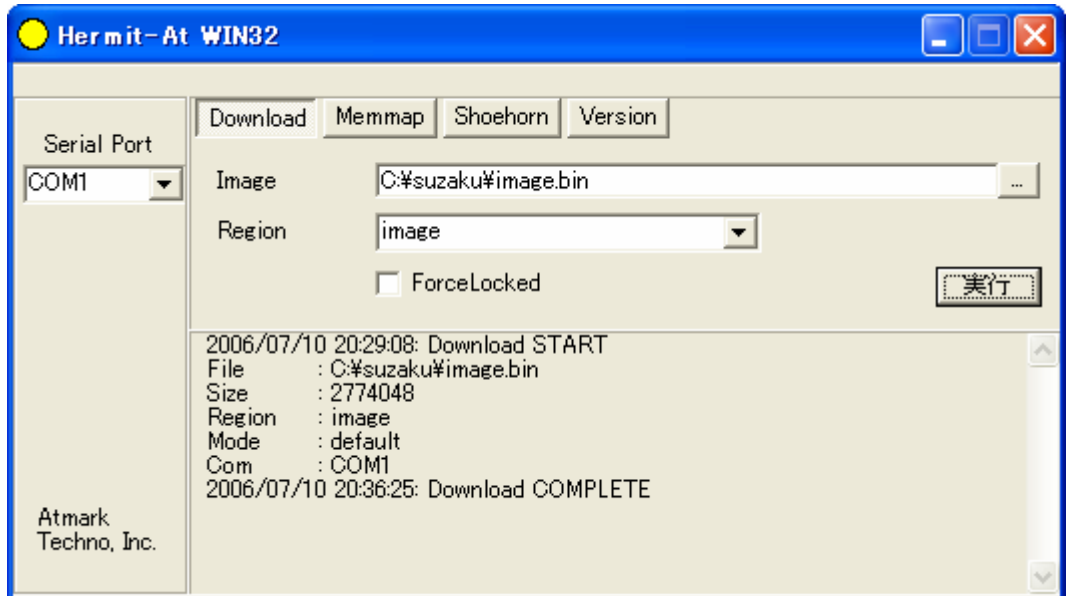

### **5-4 Download**

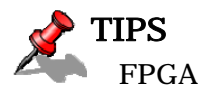

FPGA *FRGA* 

 $JP1$   $JP2$  example suzaku example  $SUZAKU$ 

## <span id="page-24-0"></span>5.3. netflash を使って Flash メモリを書き換える

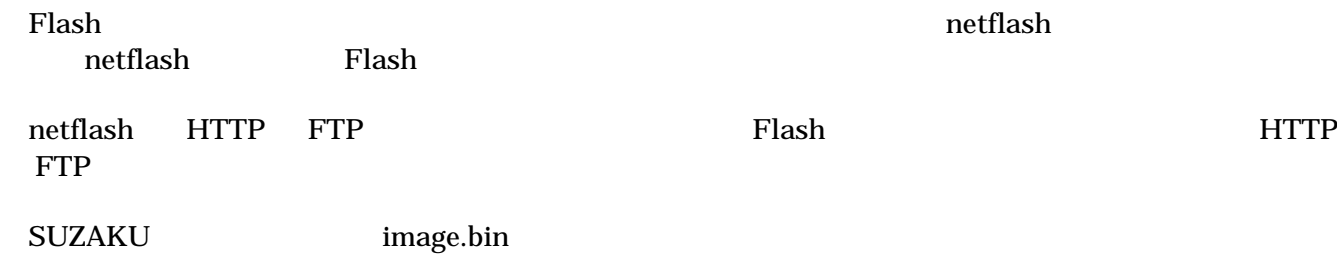

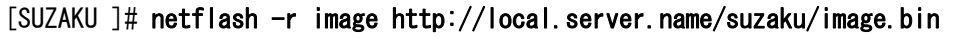

#### 5-5 netflash

"-r /dev/flash/image"

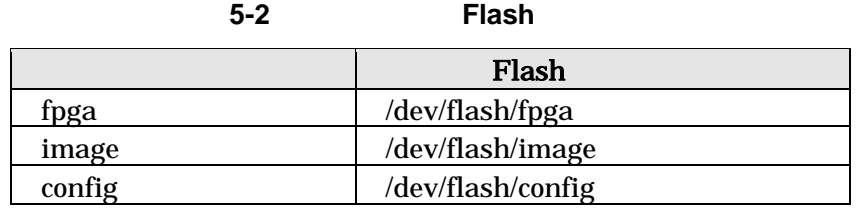

#### netflash

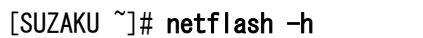

5-6 netflash

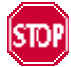

netflash こちらにはなりません。ディストリビューションの要素をお待ちください。<br>おもちください。ディストリビューションの意味をお待ちください。ディストリビューションの意味をお待ちください。ディストリビューションの意味をお待ちください。ディストリビュージャングのサイ

SZ130-U00 uClinux-dist-20051110-suzaku2

<span id="page-25-0"></span>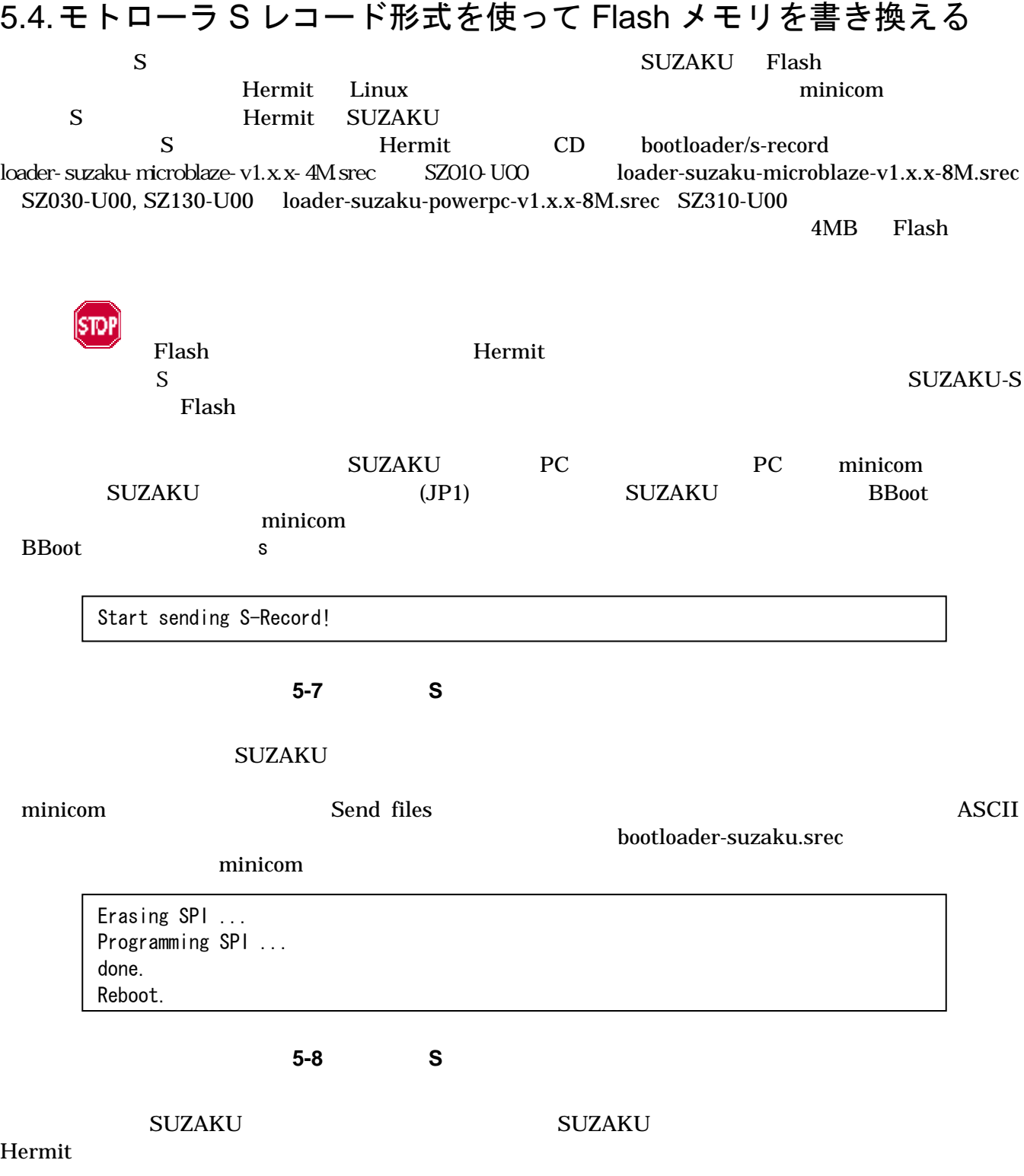

<span id="page-26-0"></span>6. ブートローダー

**SUZAKU** 

## 6.1. ブートローダーの種類

SUZAKU

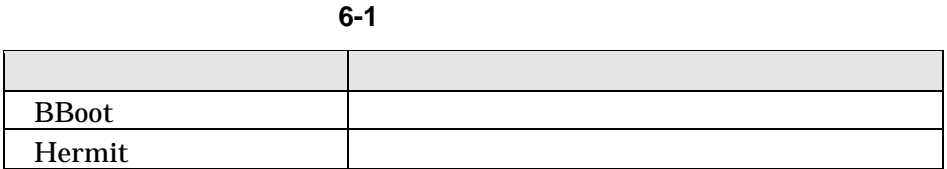

## 6.2. ブートシーケンス

### 6.2.1. 第1ステージ(BBoot)

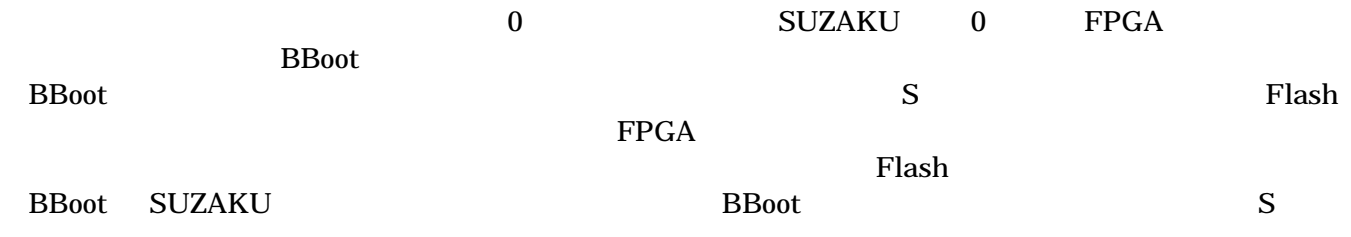

### 6.2.2. 第2ステージ(Hermit)

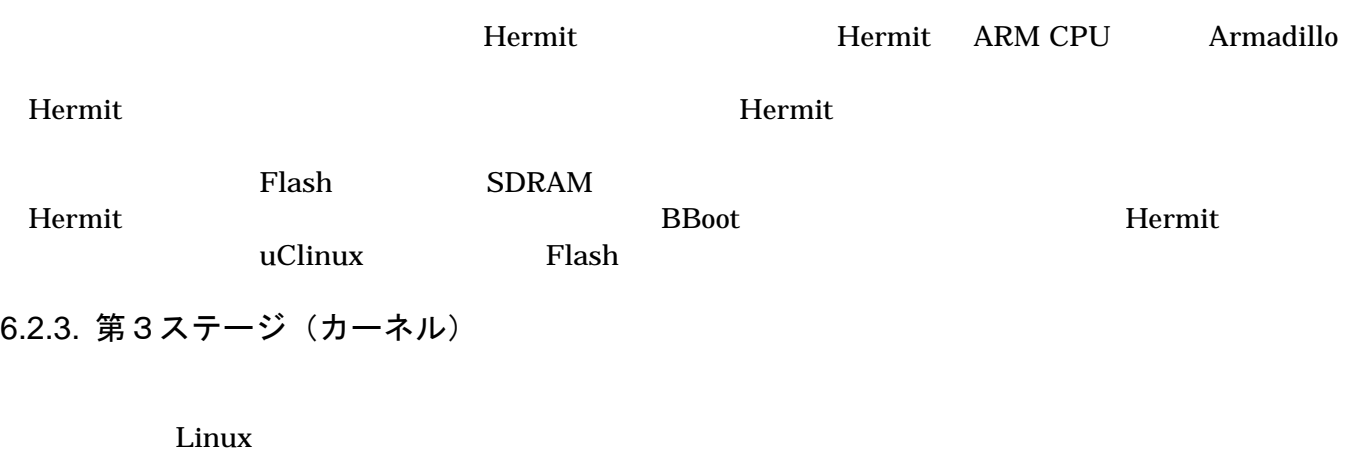

 $RAM$ 

 $\mathsf{uCl}$ inux  $\mathsf{uCl}$ inux  $\mathsf{uCl}$ 

SUZAKU ROM ROM 2009 PROM

<span id="page-27-0"></span>BSS セクションを上書きするように結合しています。カーネルは初期化時にルート・ファイル・システムの

BSS 0

6.2.4. 第4ステージ(ユーザーランド)

/sbin/init /sbin/init /etc/inittab ソールからのログイン用に getty を起動したり、システムが機能するための設定やデーモンの起動を行いま /sbin/init

# <span id="page-28-0"></span>7. uClinux-dist でイメージを作成

uClinux-dist

uClinux-dist 
uclinux-dist 
uclinux-dist Developers Guide

STOI

uClinux-dist

uClinux-dist PC OS

root 2000 root 2000 root 2000 root 2000 root 2000 root 2000 root 2000 root 2000 root 2000 root 2000 root 2000

### 7.1. ソースコードアーカイブの展開

CD dist uClinux-dist-YYYYMMDD-suzakuX.tar.gz

 $\binom{\sim}{}$ 

[PC ~]\$ tar zxvf uClinux-dist-YYYYMMDD-suzakuX.tar.gz

図 **7-1 dist** アーカイブの展開

7.2. 設定

 $dist$ 

[PC ~/uClinux-dist-YYYYMMDD-suzakuX]\$ make config

**7-2 dist** 

#### AtmarkTechno

\* \* Vendor/Product Selection \* \* \* Select the Vendor you wish to target \* Vendor (3com, ADI, Akizuki, Apple, Arcturus, Arnewsh, AtmarkTechno, Atmel, Avnet, Cirrus, Cogent, Conexant, Cwlinux, CyberGuard, Cytek, EMAC, EPSD, Exys, Feith, Future, GDB, Hitachi, Imt, Insight, Intel, KendinMicrel, LEOX, Mecel, Midas, Motorola, NEC, NetSilicon, Netburner, Nintendo, OPENcores, OpenGear, Philips, Promise, SNEHA, SSV, SWARM, Samsung, SecureEdge, Signal, SnapGear, Soekris, Sony, StrawberryLinux, TI, TeleIP, Triscend, Triscend, Via, Weiss, Xilinx, senTec) [SnapGear] (NEW) AtmarkTechno

**7-3 Vendor** 

### SUZAKU-S
SUZAKU-S
SUZAKU-S
SUZAKU-S
SUZAKU-S SUZAKU-S. STARTER-KIT SUZAKU-V SUZAKU-V

<span id="page-29-0"></span>\* \* Select the Product you wish to target \* AtmarkTechno Products (SUZAKU-S, SUZAKU-S.STARTER-KIT, SUZAKU-UQ-XIP, SUZAKU-V) [SUZAKU-S] (NEW) SUZAKU-S.STARTER-KIT

#### **7-4 Product**

使用する C ライブラリを指定します。使用するボードによってサポートされているライブラリは異なりま SUZAKU uClibc

\* \* Kernel/Library/Defaults Selection \* \* \* Kernel is linux-2.4.x \* Libc Version (None, glibc, uC-libc, uClibc) [uClibc] (NEW) uClibc

**7-5 Library** 

 $y \quad \text{(Yes)}$ 

Default all settings (lose changes) (CONFIG\_DEFAULTS\_OVERRIDE) [N/y/?] (NEW) y

図 **7-6** デフォルト設定の選択

 $n \quad (No)$ 

Customize Kernel Settings (CONFIG\_DEFAULTS\_KERNEL) [N/y/?] n Customize Vendor/User Settings (CONFIG\_DEFAULTS\_VENDOR) [N/y/?] n Update Default Vendor Settings (CONFIG\_DEFAULTS\_VENDOR\_UPDATE) [N/y/?] n

**7-7 Customize Update** 

7.3. ビルド

[PC  $\tilde{\phantom{1}}$ /uClinux-dist-YYYYMMDD-suzakuX]\$ make dep all

 $7 - 8$ 

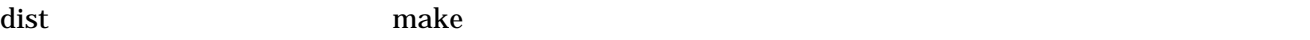

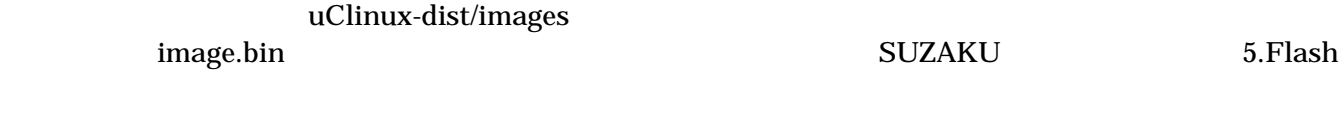

[TIPS](#page-20-1)<br>dep D.

dep 2.4 Linux  $\rm{make}$  . The make  $\rm{2.6}$ 

# <span id="page-31-0"></span>8. Flash メモリについて

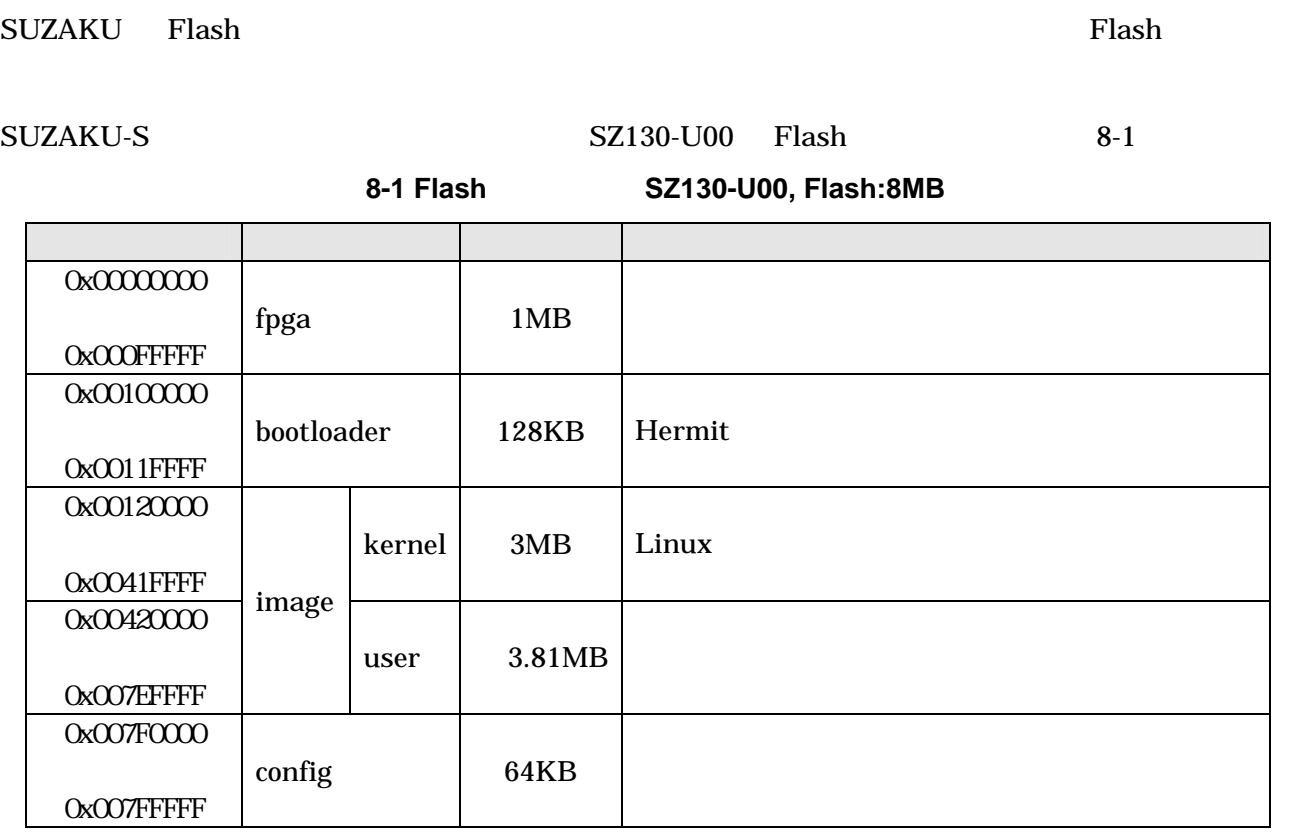

SUZAKU-S SZ010-U00 Flash 8-2

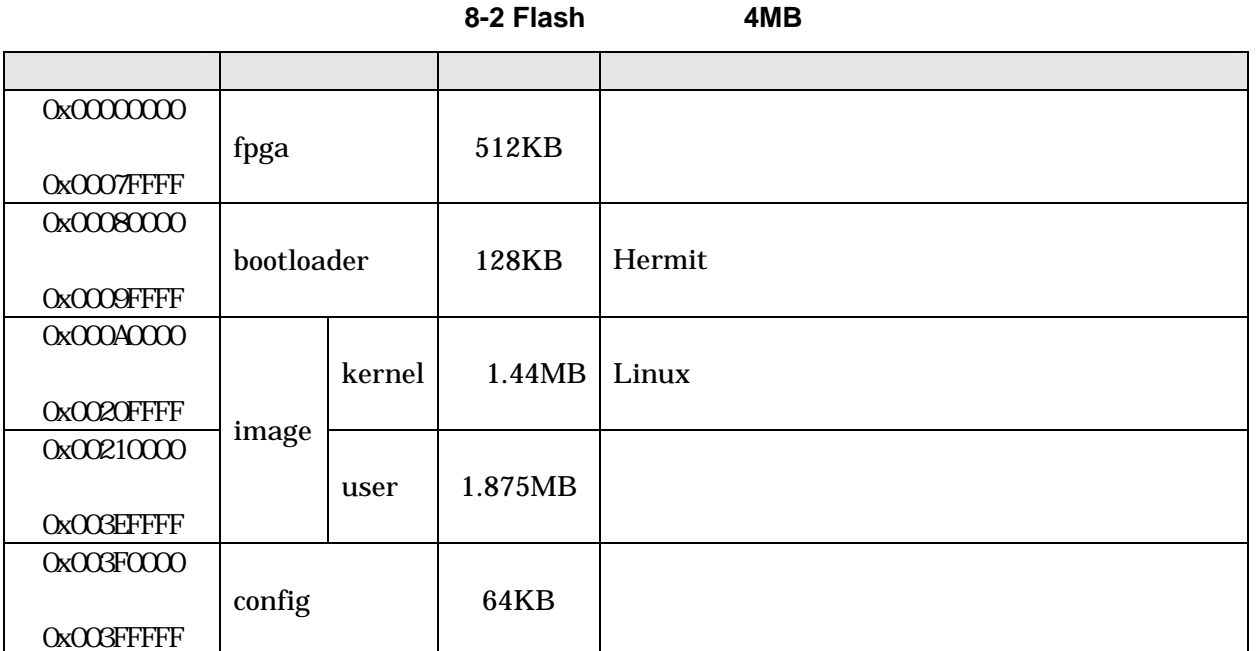

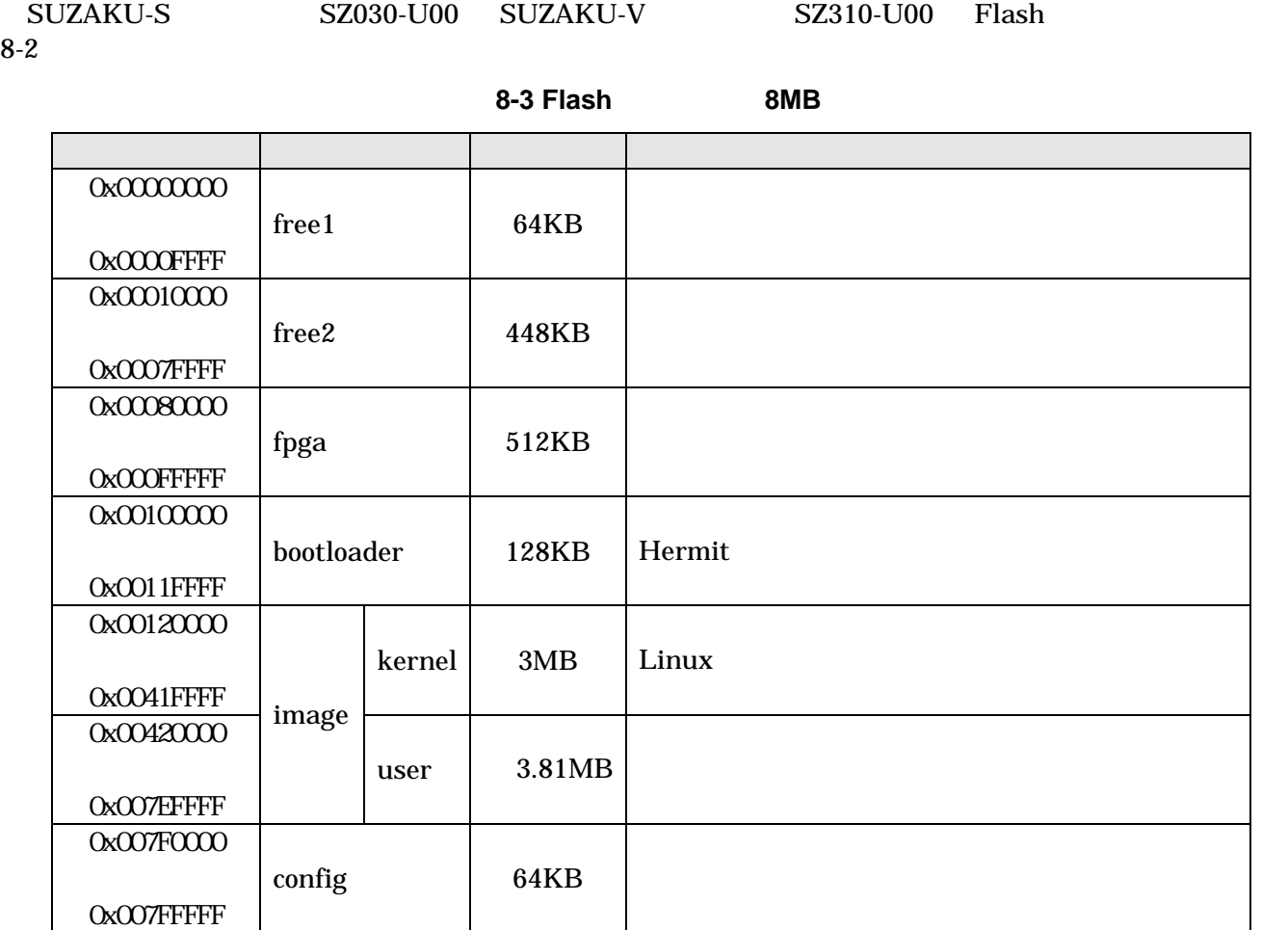

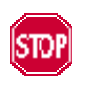

fpga  $FPGA$ 

SUZAKU SUZAKU SUZAKU  $P_{\text{FPGA}}$ Hardware Manual

# <span id="page-33-0"></span>9. Flat Binary Format

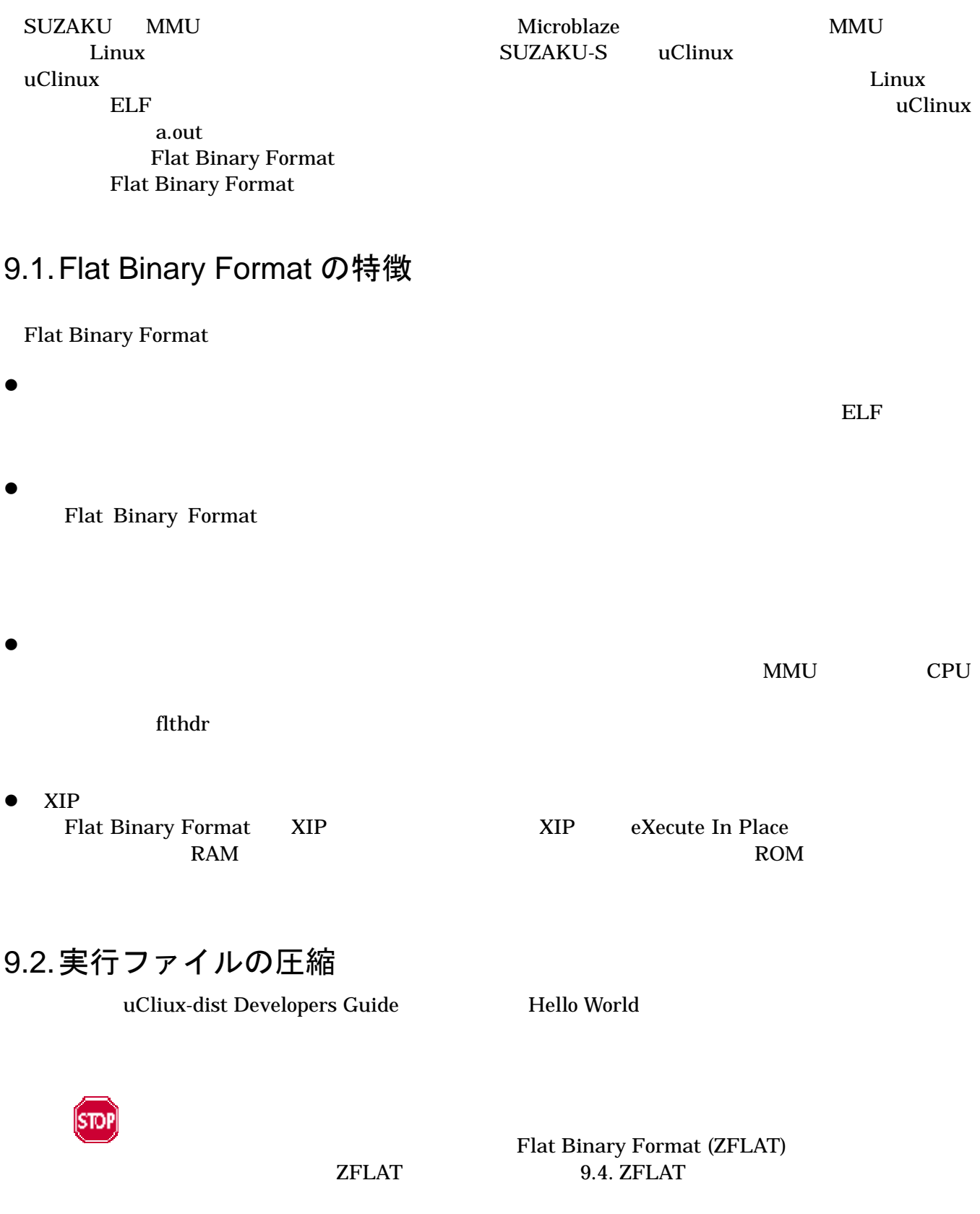

### <span id="page-34-0"></span>9.2.1. コンパイル済バイナリファイルを圧縮

mb-flthdr

flthdr Flat Binary Format extensive flthdr Flat Binary Format <u>Microblaze</u> 2000 mb-flthdr mb-flthdr 2000 mb-flthdr 2000 mb-flthdr 2000 mb-flthdr 2000 mb-flthdr 2000 mb-flthdr 2000 mb-flthdr 2000 mb-flthdr 2000 mb-flthdr 2000 mb-flthdr 2000 mb-flthdr 2000 mb-flthdr 2000 mb-flthdr 200

[PC ~/hello]\$ make  $[PC \ \hat{\ }/$ hello]\$ mb-flthdr hello  $---$  2 hello Magic: bFLT Rev: 4 Build Date: Fri Jun 30 18:33:00 2006 Entry: 0x50 Data Start: 0x4f40 Data End: 0x5cf0 BSS End: 0x7d10 Stack Size: 0x1000 Reloc Start: 0x5cf0 Reloc Count: 0x51 Flags: 0x1 ( Load-to-Ram )  $[PC \ \tilde{\ }$ /hello]\$

#### **9-1 Flat Binay Format**

mb-flthdr

```
[PC \ \hat{\ }/hello]$ mb-flthdr -z hello --- 1
zflat hello --> hello 
[PC \ \hat{\ }/hello]$ mb-flthdr hello --- 2
   Magic: bFLT 
  Rev: 4
   Build Date: Fri Jun 30 18:35:00 2006 
   Entry: 0x50 
   Data Start: 0x4f40 
   Data End: 0x5cf0 
   BSS End: 0x7d10 
   Stack Size: 0x1000 
   Reloc Start: 0x5cf0 
   Reloc Count: 0x51 
  Flags: 0x5 (Load-to-Ram Gzip-Compressed ) --- 3
[PC ~/hello]$
```
mb-flthdr '-z' mb-flthdr Gzip-Compressed

**9-2 Flat Binary Format** 

## <span id="page-35-0"></span>9.3. スタックサイズの指定

### 9.3.1. コンパイル済バイナリファイルスタックサイズを変更

mb-flthdr −s でんぷりサイズを指定します。アーキテクチャには、スタックサイズを指定します。

 $4096$  0x1000

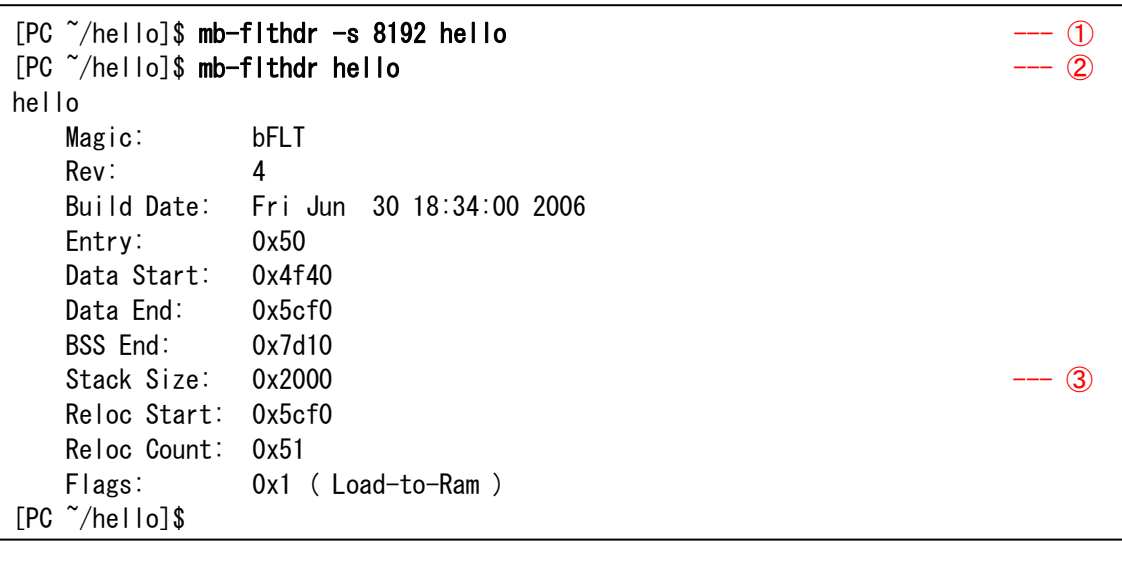

Proposition of the mb-flthdr that the system of the system of the system of the system of the system of the system of the system of the system of the system of the system of the system of the system of the system of the sy mb-flthdr 8192byte

図 **9-3** スタックサイズの変更

9.3.2. コンパイル時にスタックサイズを指定

FLTFLAGS Hello World

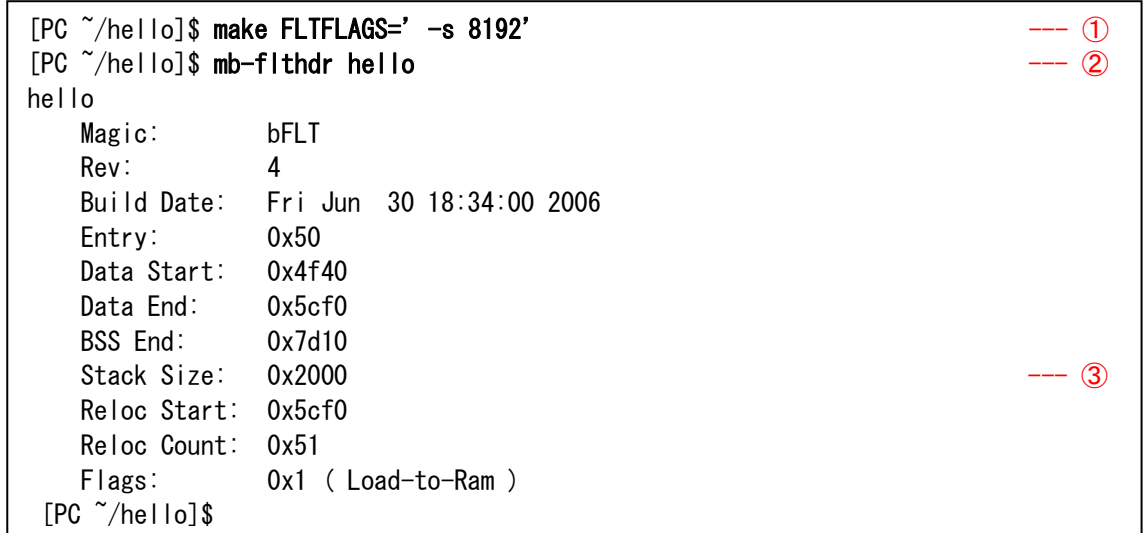

<span id="page-36-0"></span>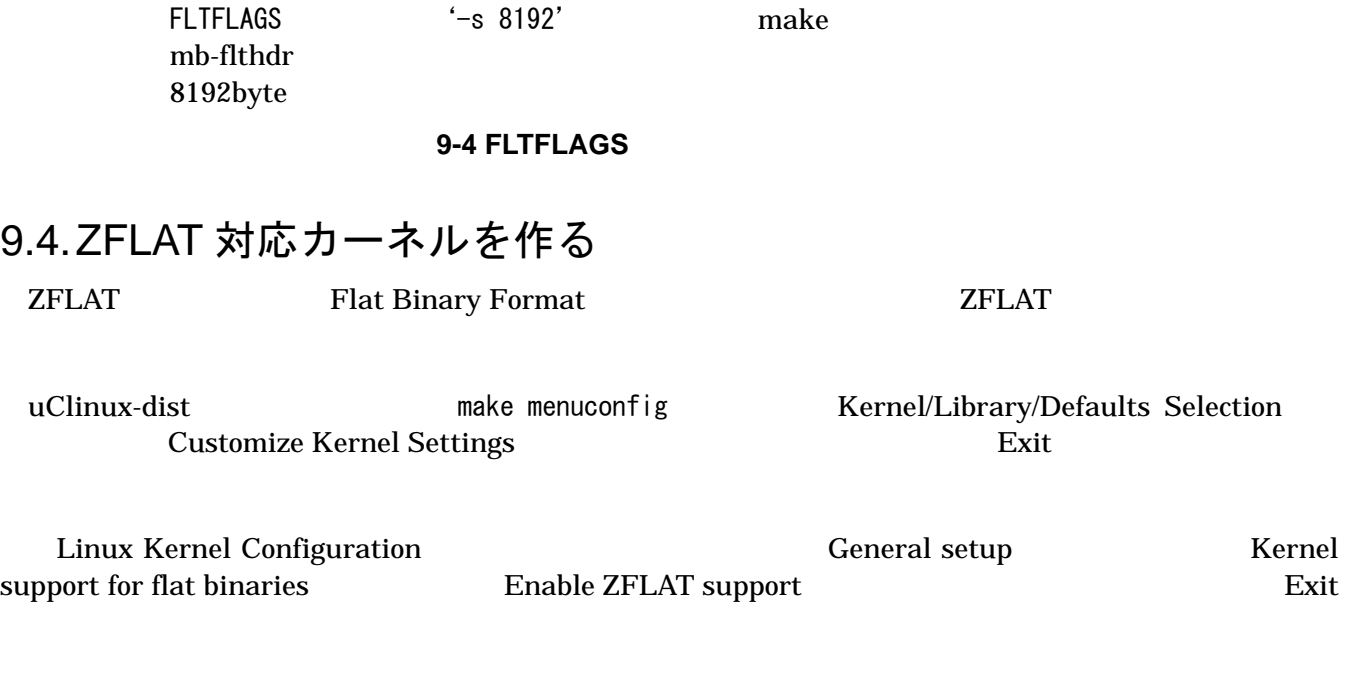

make clean && make dep && make etcomponents image.bin ZFLAT

32

# <span id="page-37-0"></span>10. Appendix

### 10.1. シリアルコンソールソフト(minicom)のインストール

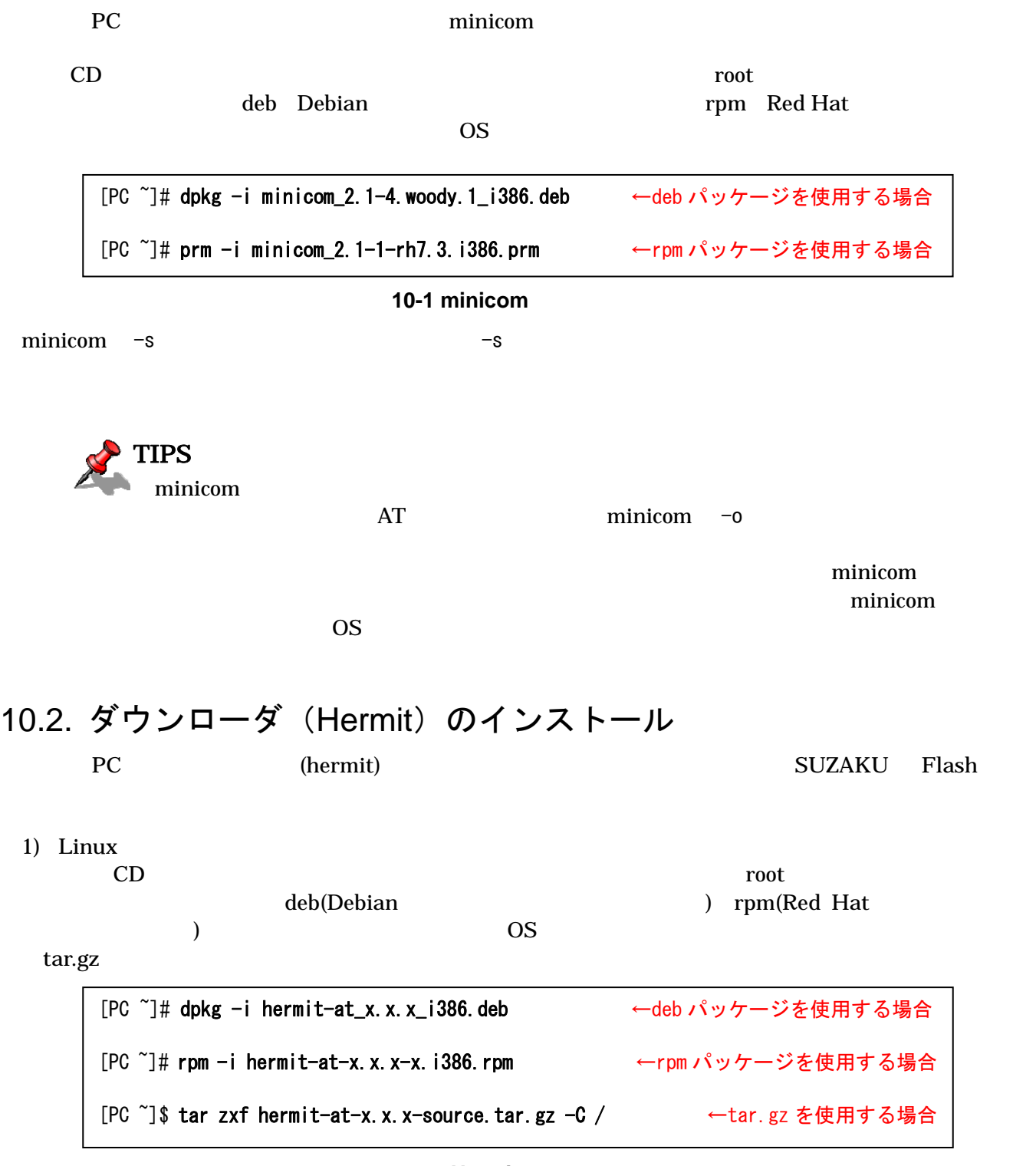

<span id="page-37-1"></span>10-2 Hermit

<span id="page-38-0"></span>2) Windows CD Hermit-At WIN32 hermit-at-win-vx.x.xx.zip

### 10.3. Windows 上に開発環境を構築する方法

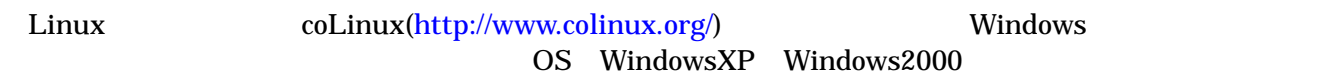

### 10.3.1. coLinux のインスト[ール](http://www.colinux.org/)

1) CD colinux coLinux-0.6.4.exe

2) c:\coLinux e:\colinux

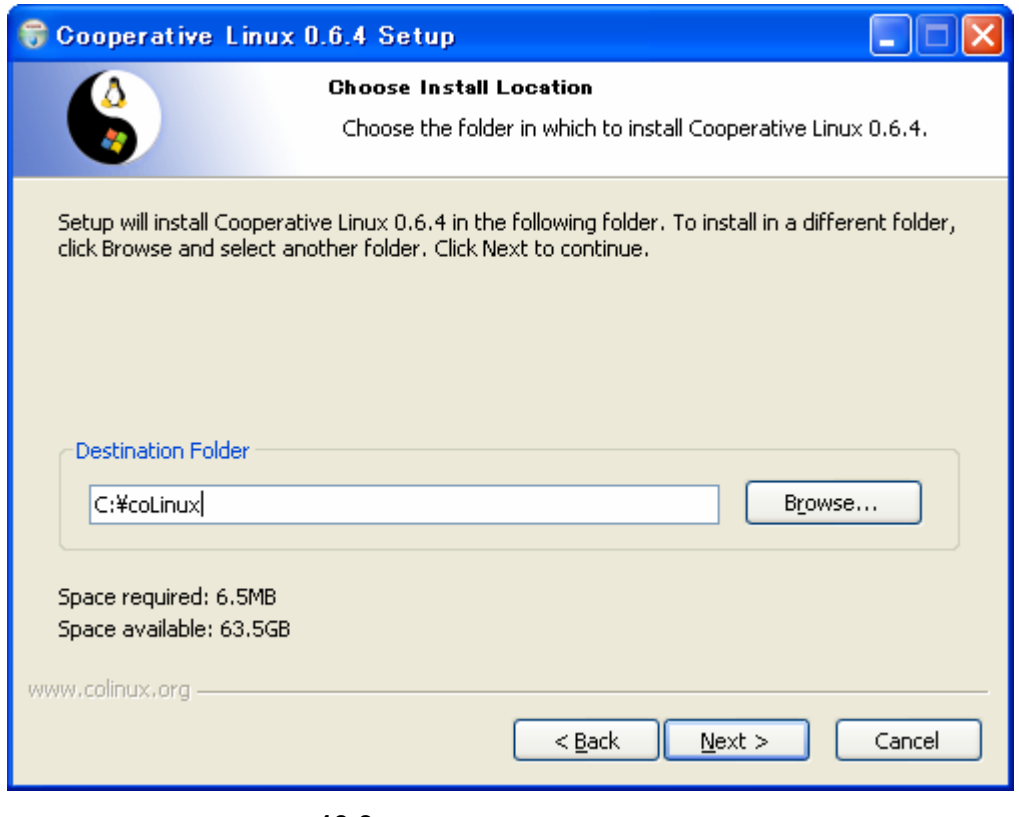

10-3

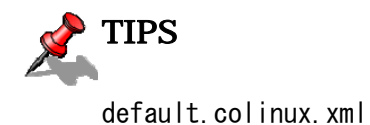

### <span id="page-39-0"></span>10.3.2. 環境構築用ファイルの準備

CD colinux colinux colinux colinux colinux colinux or  $\alpha$  $(c:\text{\texttt{4}}\text{col}$  inux) • root\_fs.zip (ルートファイルシステム) • swap\_device\_256M.zip (swap  $($ swap  $)$ • home\_fs\_2G.zip (/home  $($ • default.colinux.xml.zip (Fig. 1994) **P** TIPS swap\_device ..., home fs ...

WindowsXP

### 10.3.3. coLinux の実行

- 1) DOS (c:\colinux) 2) colinux-daemon.exe -c default.colinux.xml 3) colinux login: The root
	- TIPS
		- colinux  $(DRIVER\_IRQL\_NOT\_LESS\_OR\_EQUAL)$  c:¥boot.ini "/noexecute=option" "/noexecute=AlwaysOff"

### 10.3.4. ネットワークの設定

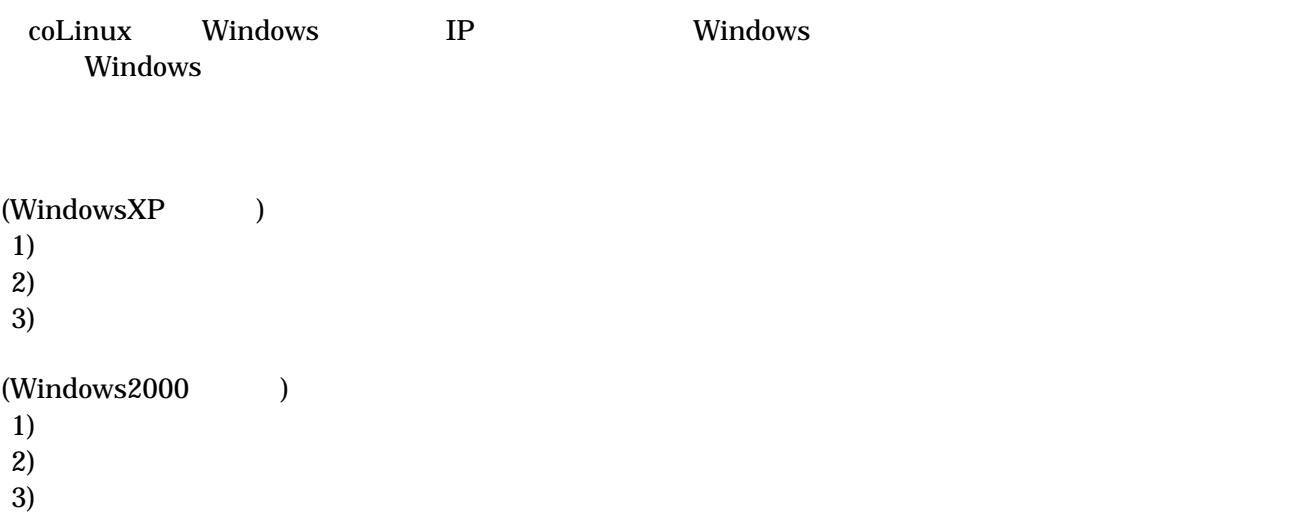

#### <span id="page-40-0"></span> $\operatorname{col}$ inux  $\operatorname{col}$

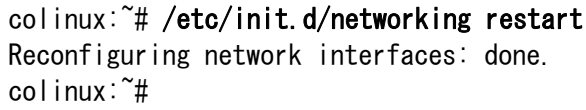

#### 10-4

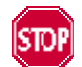

192.168.0.0/24

192.168.0.0/24

Windows

10.3.5. coLinux ユーザの作成

 $\text{col}$ inux  $\text{col}$ 

colinux:~# adduser somebody Adding user somebody... Adding new group somebody (1000). Adding new user somebody (1000) with group somebody. Creating home directory /home/somebody. Copying files from /etc/skel Enter new UNIX password:

10-5 **somebody** 

10.3.6. Windows-coLinux 間のファイル共有

Windows and the CoLinux Windows to the Number of Table 2014 and Table 2014 and Table 2014 and Table 2014 and T coLinux smbmount 30 smbmount 3 smbmount 3 smbmount 3 smbmount 3 smbmount 3 smbmount 3 smbmount 3 smbmount 3 sm

colinux:~# mkdir /mnt/smb colinux:<sup>"#</sup> smbmount //192.168.0.100/shared /mnt/smb 212: session request to 192.168.0.100 failed (Called name not present) 212: session request to 192 failed (Called name not present) Password:

10-6 Windows IP :192.168.0.100 shared

**Windows** and the United States extending the States states  $\frac{1}{2}$ man smbmount

windows "shared" coLinux "/mnt/smb"

 $10.3.8$ .

### 10.3.7. クロス開発環境の導入

<span id="page-41-0"></span>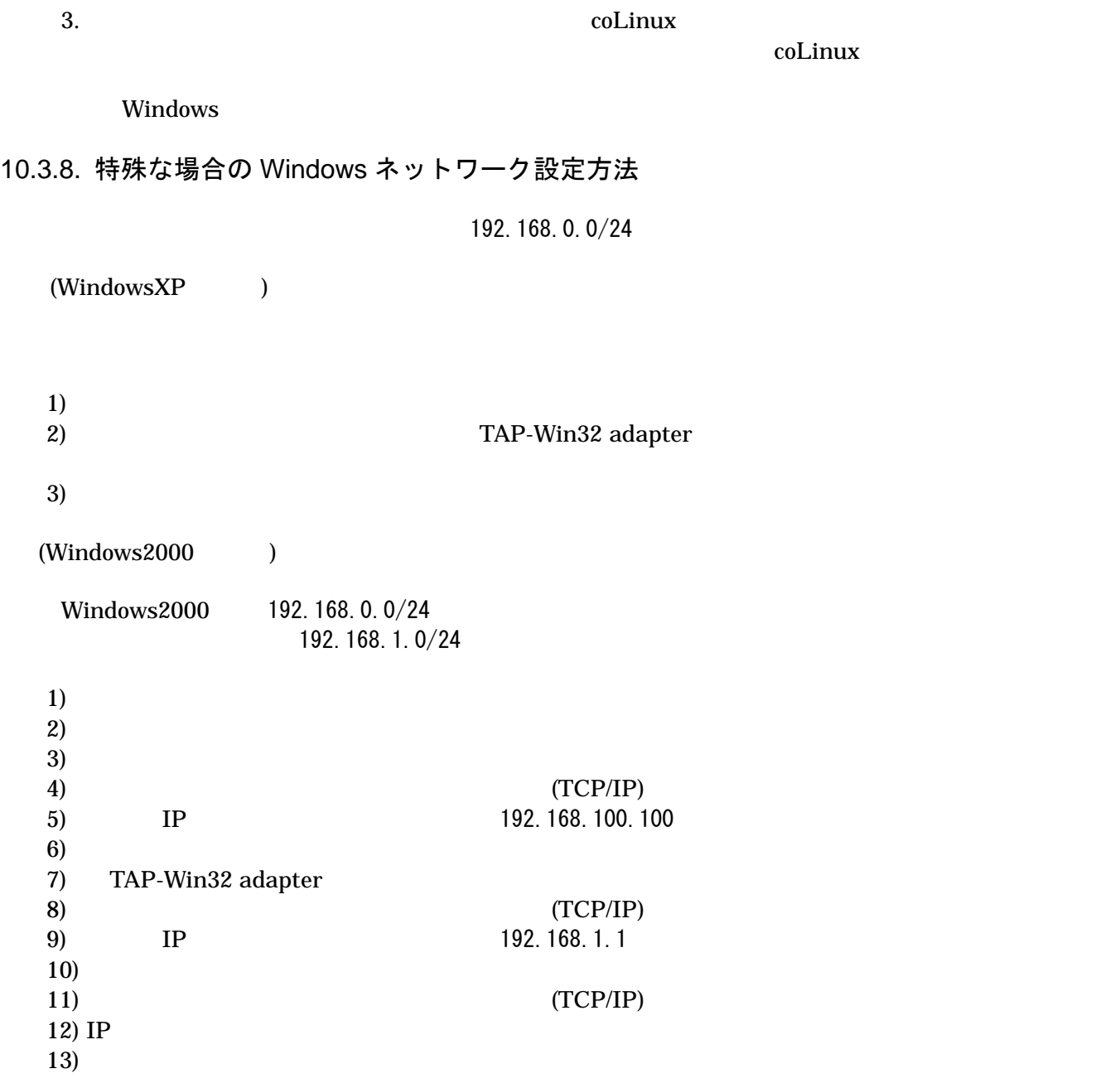

### <span id="page-42-0"></span>10.3.9. coLinux のネットワーク設定方法

IP  $\blacksquare$ 

 $D HCP$  DHCP  $D HCP$ 

ifconfig

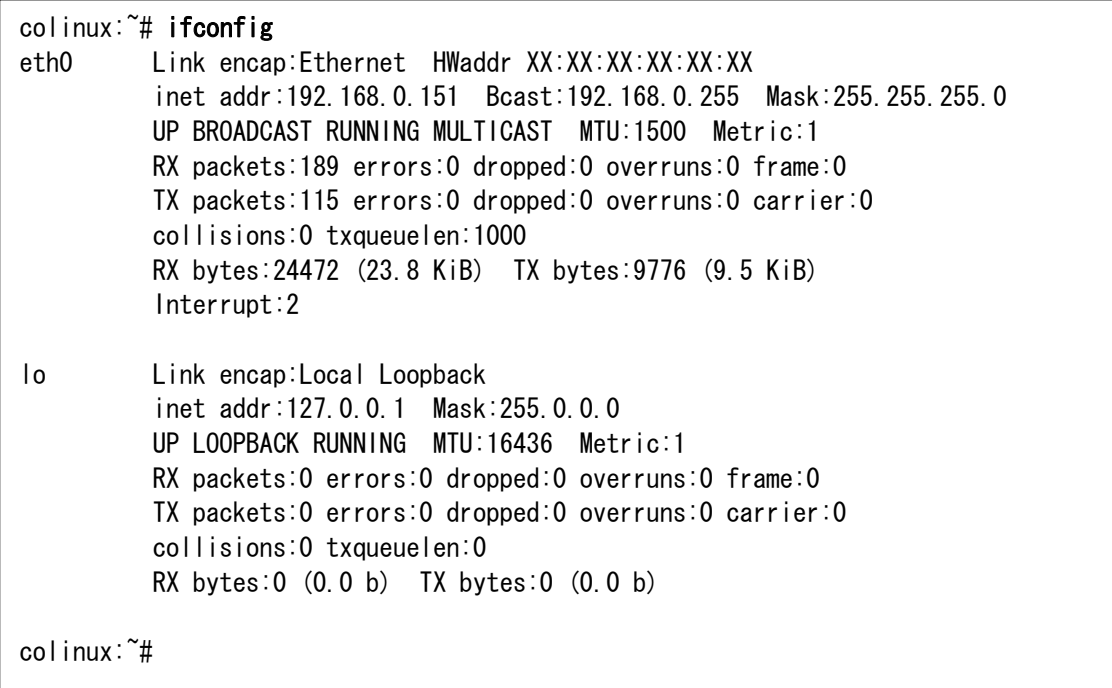

#### 10-7 ifconfig

eth0 IP IP IP IP TAP-Win32 adapter

表 **10-1** ネットワーク設定

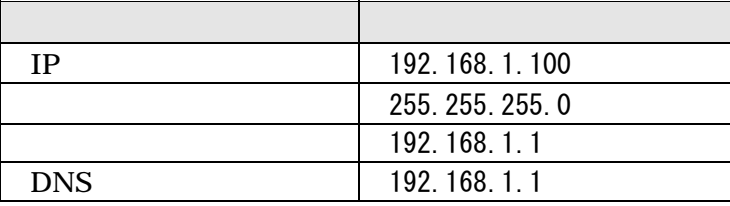

1) coLinux /etc/network/interfaces

auto lo eth0 iface lo inet loopback iface eth0 inet static address 192.168.1.100 gateway 192.168.1.1 netmask 255.255.255.0

#### 10-8 /etc/network/interfaces

2) coLinux  $/etc/resolv.$  conf

nameserver 192.168.1.1

#### 10-9 /etc/resolve.conf

#### $3)$

colinux:~# /etc/init.d/networking restart Reconfiguring network interfaces: done. colinux:~#

10-10

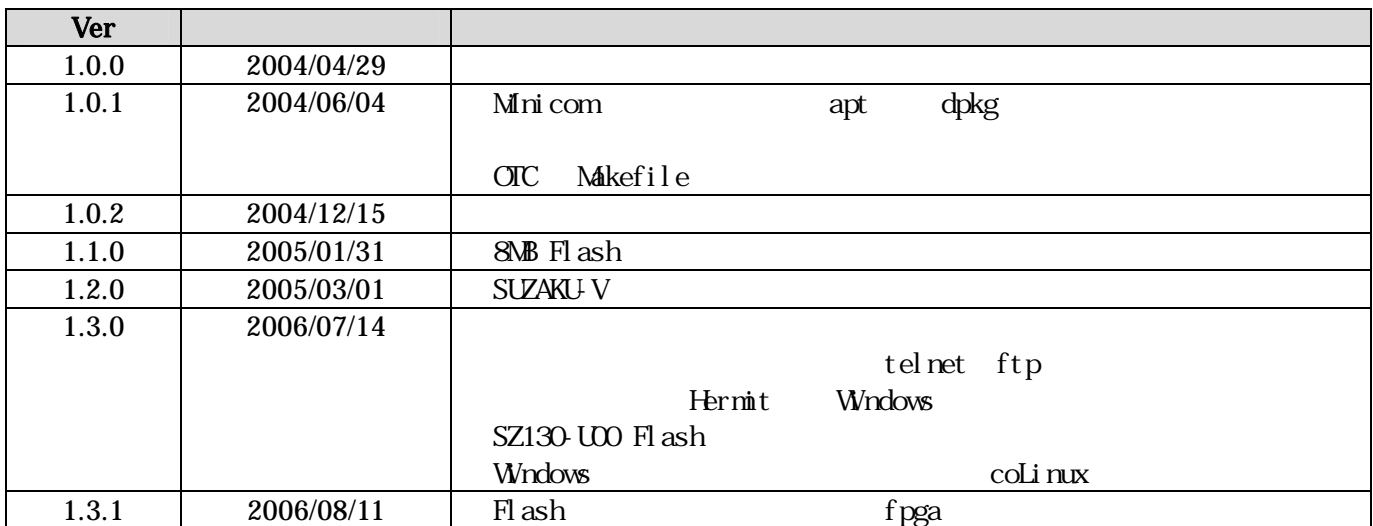

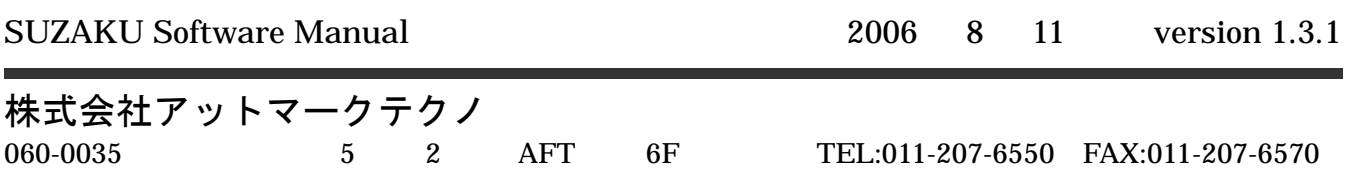